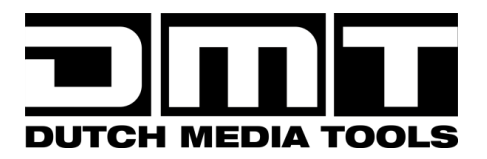

# **HANDLEIDING**

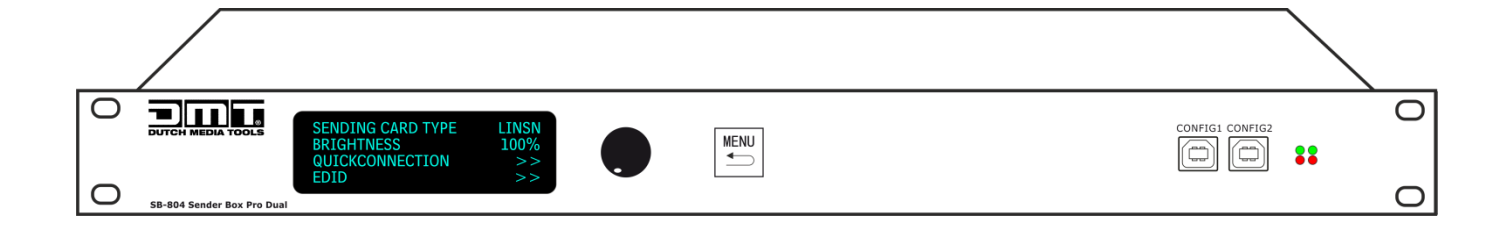

# **NEDERLANDS**

# **SB-804 Sender Box Pro**

 $V3$ 

Bestelcode: 101602

#### Inhoudsopgave

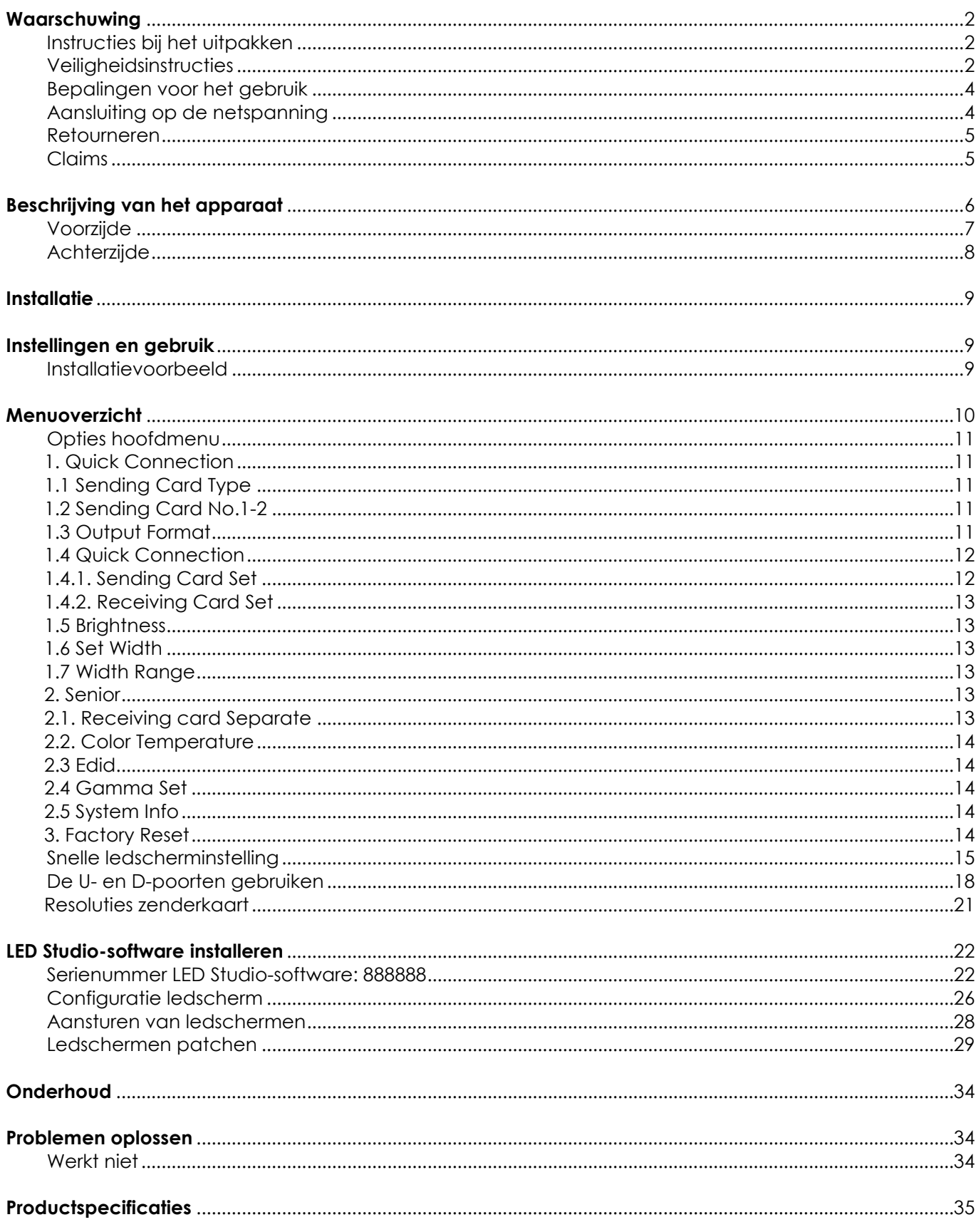

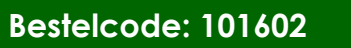

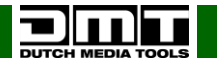

# <span id="page-2-0"></span>**Waarschuwing**

Lees voor uw eigen veiligheid deze handleiding zorgvuldig door voordat u het apparaat voor de eerste keer opstart!

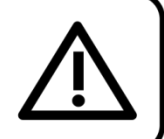

# <span id="page-2-1"></span>**Instructies bij het uitpakken**

Pak bij ontvangst van dit product de doos onmiddellijk voorzichtig uit en controleer de inhoud. Controleer of alle onderdelen aanwezig zijn en dat er niets is beschadigd. Als u transportschade aan de onderdelen constateert of als de verpakking onjuist is behandeld, moet u de dealer hier onmiddellijk van op de hoogte brengen en het verpakkingsmateriaal bewaren voor inspectie. Bewaar de doos en alle verpakkingsmaterialen. Als een apparaat naar de fabriek moet worden geretourneerd, is het belangrijk dat het in de originele doos en verpakkingsmateriaal wordt geretourneerd.

# **Uw levering omvat:**

- SB-804 Sender Box Pro met PowerCON-voedingskabel 1,5 m
- 802 LINSN on-board zenderkaart
- Gebruikershandleiding

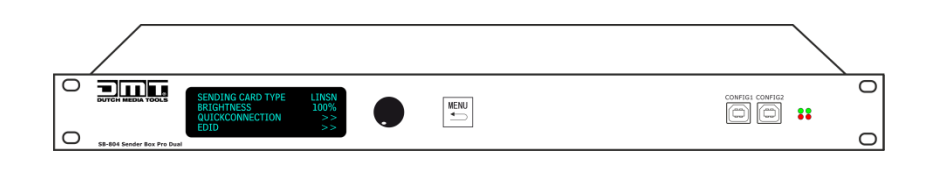

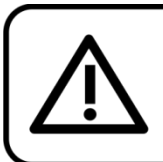

LET OP! Houd dit apparaat uit de buurt van regen en vocht! Trek de stekker uit het stopcontact voordat u de behuizing opent!

# <span id="page-2-2"></span>**Veiligheidsinstructies**

Iedereen die betrokken is bij de installatie, het gebruik en het onderhoud van dit systeem moet:

- gekwalificeerd zijn
- de instructies in deze handleiding volgen

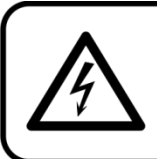

LET OP! Wees voorzichtig bij wat u doet. De hoge spanning op de kabels kan leiden tot gevaarlijke elektrische schokken bij aanraking!

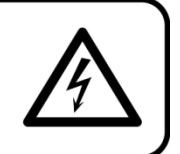

Voordat u het apparaat voor de eerste keer aanzet, moet u controleren of het bij het transport niet is beschadigd. Raadpleeg bij eventuele schade uw dealer en gebruik het systeem niet.

Om het apparaat in perfecte conditie te houden en het veilig te kunnen gebruiken, is het van essentieel belang dat de gebruiker de veiligheidsinstructies en de waarschuwingen in deze handleiding navolgt.

Wees ervan bewust dat schade, veroorzaakt door wijzigingen aan het systeem, niet wordt gedekt door de garantie.

Dit systeem bevat geen onderdelen die door de gebruiker kunnen worden vervangen. Onderhoud dient alleen door gekwalificeerde technici te worden uitgevoerd.

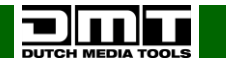

#### **BELANGRIJK:**

De fabrikant is niet aansprakelijkheid voor schade als gevolg van het niet naleven van de instructies in deze handleiding, of door het aanbrengen van wijzigingen aan het systeem.

- Zorg ervoor dat de voedingskabel nooit in contact komt met andere kabels! Wees bijzonder voorzichtig met de voedingskabel en alle aansluitingen met netspanning!
- Verwijder nooit waarschuwingen of informatiestickers van het apparaat.
- Dek de aardeaansluiting nooit af.
- Laat geen kabels rondslingeren.
- Steek geen voorwerpen in de ventilatieopeningen.
- Sluit dit apparaat niet aan op een dimmerpack.
- Schakel het apparaat niet snel achter elkaar aan en uit, dit kan de levensduur van het apparaat verkorten.
- Stel het apparaat niet bloot aan schokken en trillingen. Gebruik geen brute kracht tijdens de installatie of bediening van het apparaat.
- Gebruik het apparaat alleen binnenshuis en voorkom contact met water of andere vloeistoffen.
- Gebruik het apparaat uitsluitend nadat u hebt gecontroleerd of de behuizing goed is afgesloten en dat alle schroeven goed zijn vastgedraaid.
- Gebruik het apparaat uitsluitend als u bekend bent met de functies.
- Voorkom blootstelling aan vuur en plaats het apparaat niet in de buurt van ontvlambare vloeistoffen of gassen.
- De behuizing moet tijdens het gebruik gesloten blijven.
- Laat altijd 50 cm ruimte vrij rond het apparaat, zodat de lucht goed kan circuleren.
- Als het apparaat niet in gebruik is of als het moet worden schoongemaakt, moet u de stekker uit het stopcontact halen. Gebruik altijd de stekker om het netsnoer uit het stopcontact te halen. Haal de stekker nooit uit het stopcontact door aan het netsnoer te trekken.
- Zorg dat het apparaat niet wordt blootgesteld aan extreme hitte, vocht of stof.
- Zorg ervoor dat de netspanning niet hoger is dan de spanning die op de achterzijde staat vermeld.
- Zorg ervoor dat het netsnoer niet bekneld raakt en gebruik het snoer niet als het is beschadigd. Controleer van tijd tot tijd het apparaat en het netsnoer.
- Als het apparaat is gevallen of een klap heeft opgelopen, moet u onmiddellijk de stekker uit het stopcontact halen. Laat het apparaat voor gebruik nakijken door een gekwalificeerde technicus.
- Schakel het apparaat niet onmiddellijk in nadat het is blootgesteld aan grote temperatuurschommelingen (bv. na transport). Condens kan het apparaat beschadigen. Laat het apparaat uitgeschakeld op kamertemperatuur komen.
- Stop onmiddellijk met het gebruik van uw DMT-apparaat als het niet goed werkt. Pak het apparaat zorgvuldig in (bij voorkeur in de oorspronkelijke verpakking) en retourneer het voor reparatie aan uw DMT-dealer.
- Alleen voor gebruik door volwassenen. Lichteffecten moet buiten het bereik van kinderen worden geplaatst. Laat het draaiende apparaat nooit onbeheerd achter.
- Probeer niet de thermostaatschakelaar of de zekeringen te omzeilen.
- Gebruik bij vervanging alleen zekeringen van hetzelfde type en dezelfde klasse.
- De gebruiker is verantwoordelijk voor de juiste plaatsing en het gebruik van de SB-804 Sender Box Pro. De fabrikant is niet aansprakelijk voor schade als gevolg van misbruik of een onjuiste installatie van dit apparaat.
- Dit apparaat voldoet aan beschermingsklasse I. Het is daarom van essentieel belang dat de geel/groene aansluiting wordt geaard.
- Reparaties, onderhoud en elektrische aansluitingen dienen uitsluitend te worden uitgevoerd door een gekwalificeerde technicus.
- <span id="page-3-0"></span>GARANTIE: Geldig tot één jaar na aankoopdatum.

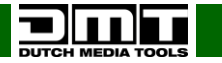

# **Bepalingen voor het gebruik**

- Dit apparaat is niet ontworpen voor continu gebruik. Regelmatige onderbrekingen in het gebruik zorgen ervoor dat het apparaat een lange tijd zonder defecten meegaat.
- De afstand tussen de lichtbron en het projectievlak dient minimaal 1 meter te zijn.
- De maximale omgevingstemperatuur ta = 40°C mag nooit worden overschreden.
- De relatieve luchtvochtigheid mag niet hoger zijn dan 50%, met een omgevingstemperatuur van 40°C.
- Als dit apparaat op een andere wijze wordt gebruikt dan beschreven in deze handleiding, kan het product beschadigd raken en zal de garantie komen te vervallen.
- Ieder ander gebruik kan leiden tot gevaren als kortsluiting, brandwonden, elektrische schokken, het ontploffen van lampen, vastlopen enz.

*Hierbij brengt u de veiligheid van uzelf en anderen in gevaar!*

<span id="page-4-0"></span>*Onjuiste installatie kan ernstig letsel aan personen en ernstige schade aan eigendommen veroorzaken!* 

### **Aansluiting op de netspanning**

Sluit het apparaat met de stekker aan op de netspanning. Let er altijd op dat de juiste kleur kabel op de juiste plaats aangesloten wordt.

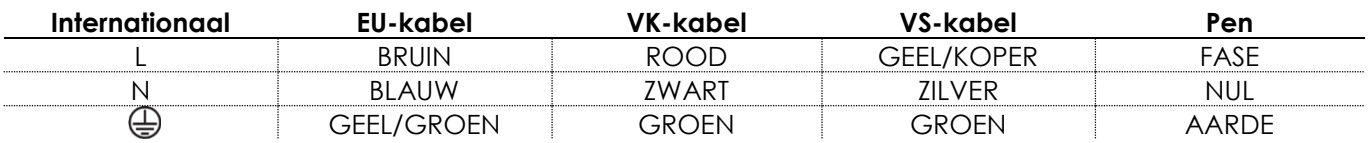

*Zorg ervoor dat het apparaat altijd goed is geaard!*

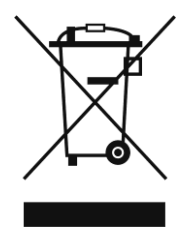

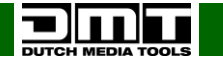

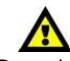

# <span id="page-5-0"></span>**Retourneren**

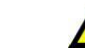

Geretourneerde handelswaar moet voldoende gefrankeerd en in de originele verpakking worden verzonden. Verzending onder rembours of via een antwoordnummer is niet mogelijk.

De verpakking moet duidelijk zijn voorzien van het retournummer (RMA-nummer). Geretourneerde producten zonder retournummer worden geweigerd. Highlite zal aldus geretourneerde goederen of eventuele aansprakelijkheid niet accepteren. Bel Highlite +31-455667723 of stuur een e-mail naar [aftersales@highlite.nl](mailto:aftersales@highlite.nl) en vraag een retournummer aan voordat u het apparaat verstuurt. Zorg dat u het modelnummer, serienummer en een korte beschrijving van de reden voor het retourneren bij de hand hebt. Verpak het apparaat goed, schade tijdens verzending als gevolg van ondeugdelijke verpakking komt voor rekening van de klant. Highlite behoudt zich het recht voor naar eigen goeddunken product(en) te repareren of te vervangen. Als suggestie willen we aangeven dat een stevige verpakking zoals gebruikt door UPS, of een dubbelwandige doos altijd een veilige keuze is.

### **Let op: Als u een retournummer ontvangt, noteer dan volgende informatie en sluit die bij in de doos:**

- 01) Uw naam
- 02) Uw adres
- 03) Uw telefoonnummer
- 04) Een korte beschrijving van het probleem

### <span id="page-5-1"></span>**Claims**

De klant is verplicht om de geleverde goederen onmiddellijk na ontvangst te controleren op tekortkomingen en/of zichtbare gebreken, of deze controle uit te voeren na aankondiging dat de goederen ter beschikking staan. Schade die optreedt tijdens de verzending valt onder de verantwoordelijkheid van de pakketdienst en de schade moet daarom bij ontvangst van de handelswaar aan de koerier worden gemeld.

Het is de verantwoordelijkheid van de klant om transportschade te melden en te claimen bij de pakketdienst. Transportschade moet binnen één dag na ontvangst van de verzending bij ons worden gemeld.

Eventuele retourzendingen moeten altijd gefrankeerd worden verzonden. De retourzending moet vergezeld gaan van een brief met de reden voor retourzending. Onvoldoende gefrankeerde retourzendingen worden geweigerd, tenzij anders schriftelijk overeengekomen.

Klachten die op ons betrekking hebben, moeten binnen tien werkdagen na ontvangst van de factuur schriftelijk of per fax worden ingediend. Na deze periode worden klachten niet meer in behandeling genomen.

Klachten worden alleen in behandeling genomen als de klant tot dusver aan alle voorwaarden van de overeenkomst heeft voldaan, ongeacht de overeenkomst waaruit deze verplichting kan worden afgeleid.

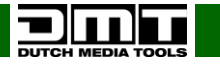

# <span id="page-6-0"></span>**Beschrijving van het apparaat**

### **Functies**

- De SB-804 is een professionele zender van DMT.
- Ingangsspanning: 85-264 V AC, 50/60 Hz
- Stroomverbruik: 25W
- Patch ledschermen zonder computer of LED Studio
- Inclusief 802-zenderkaart
- Video-ingangen: 2x DVI-D en HDMI
- Gebruik een digitale video-input (DVI of HDMI) en converteer die voor verzending via een enkele CAT-5-kabel (RJ45) naar uw ledscherm.
- Verbindingen worden met Neutrik Ethercon-aansluitingen gemaakt, voor een betrouwbare verbinding in elke situatie.
- De DMT SB-804 is de uitgebreide versie van de SB-803 en kan dankzij twee on-board zenderkaarten geschikt voor het configureren van grote ledscherminstallaties.
- Uitgerust met twee zenderkaarten die compatibel zijn met alle ledschermen van DMT.
- Met de SB-804 hoeft u zich geen zorgen te maken over welke versie van LED Studio u moet gebruiken.
- Outputs naar scherm: 2x Ethercon (RJ45)
- Voedingsinput: PowerCON IN/OUT
- Instelpoort: USB-B, RS 232-aansluiting aan de achterkant.
- De RS 232 wordt gebruikt voor cascaderegeling van de schermhelderheid: instelling met 16 niveaus op het voorpaneel
- Resoluties: 640 x 480, 800 x 600, 1024 x 768, 1280 x 768, 1280 x 800, 1280 x 1024, 1366 x 768, 1440 x 900, 1440 x 1080, 1600 x 576, 1600 x 900, 1600 x 1000, 1600 x 1200, 1680 x 1050, 1728 x 1296, 1920 x 1080, 1920 x 1200, 2048 x 1152, 2048 x 1280, 2560 x 1440, 2560 x 1600, aangepast (alleen in LED Studiosoftware)
- Koeling: Koelventilator
- Standaardrackformaat: 1U
- Afmetingen: 482 x 358 x 44 mm (LxBxH) 19 inch x 1HE (LxH)
- Gewicht: 2.88 kg

<span id="page-6-1"></span>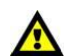

**Deze Senderbox heeft GEEN schaalfunctie**

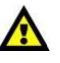

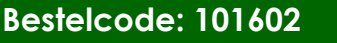

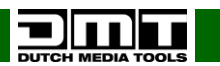

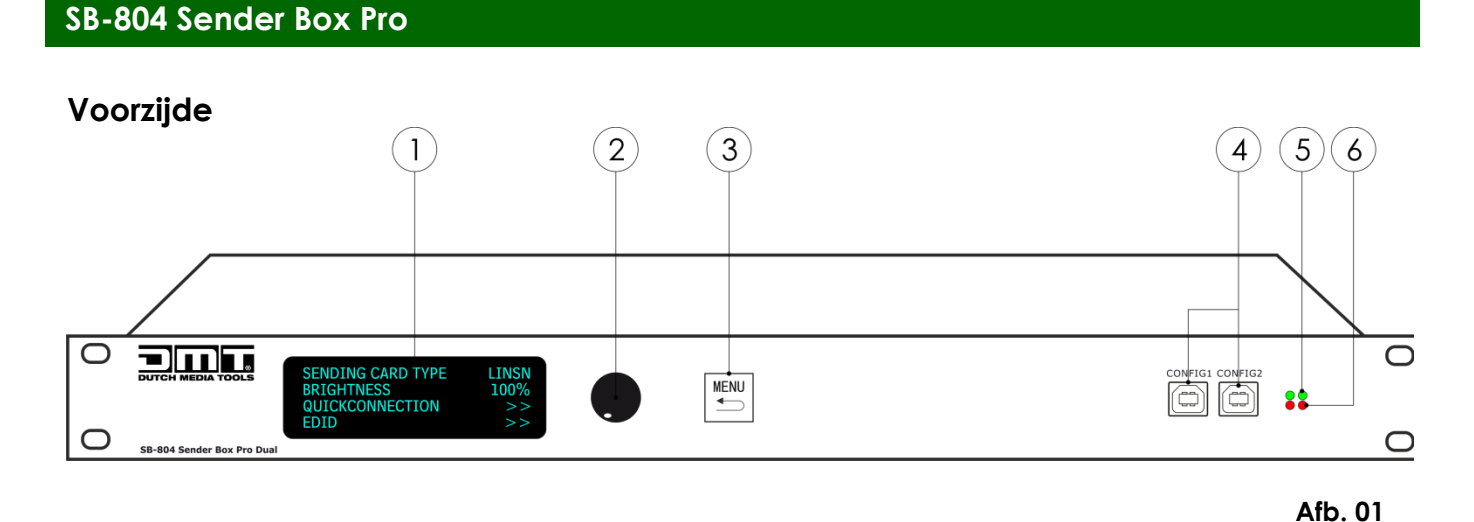

#### 01) **Leddisplay**

02) **MENU-knop**

Draai aan de knop om instellingen te selecteren en wijzigen. Druk op de knop om te bevestigen.

#### 03) **Knop Menu/Terug** Druk op deze knop om een stap terug te gaan in het menu. 04) **USB-aansluiting B voor configuratie met LED Studio-software**

#### 05) **Groen lampje**

Geeft aan of het apparaat een videosignaal ontvangt. Knippert: er is een videosignaal Uit: geen videosignaal

#### 06) **Rode voedingsindicator**

Geeft aan dat het apparaat aan staat.

### <span id="page-8-0"></span>**Achterzijde**

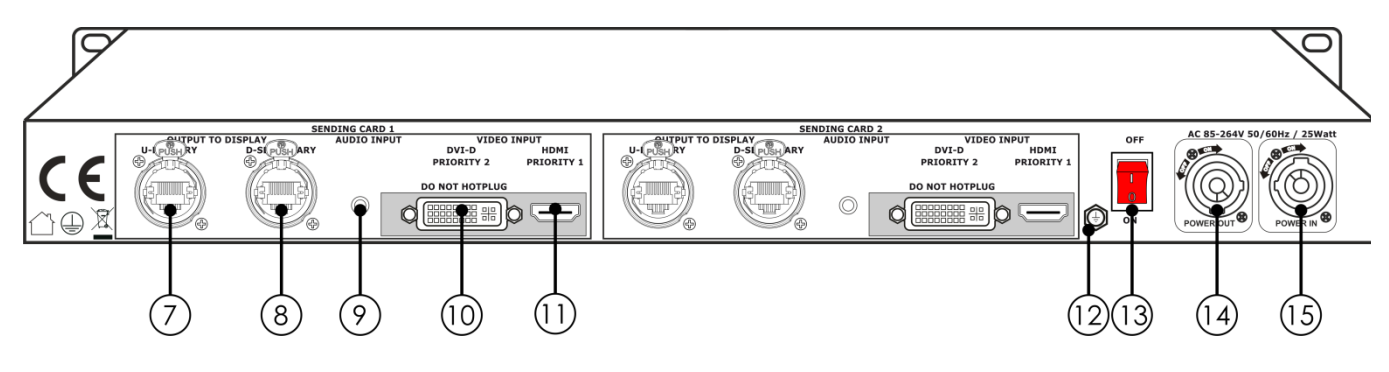

**Afb. 02**

- 07) **U-poort OUT naar ledscherm** (**standaardpoort**, gebruik altijd **U-poort**, behalve bij grote installaties, dan gebruikt u de **D-poort**)
- 08) **D-poort OUT naar ledscherm** Sluit het ledscherm aan op een van deze poorten met een standaard CAT5- of CAT6-kabel met of zonder de Ethercon-connector.
- 09) **Audio-ingang**
- 10) **DVI-video IN**
- 11) HDMI IN **AL** Heeft geen DHCP Hierop sluit u het beeldsignaal van de computer aan.
- 12) **Aardeaansluiting**
- 13) **Aan-uitknop**
- 14) **Neutrik PowerCON OUT 85-264V AC**
- 15) **Neutrik PowerCON IN 85-264V AC**

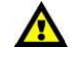

**Sluit geen HDMI- of DVI-signaal aan terwijl het apparaat is ingeschakeld**

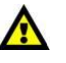

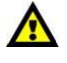

**Zet het apparaat altijd uit voordat u kabels aansluit! Anders kan uw apparaat beschadigd raken en vervalt de garantie.**

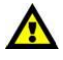

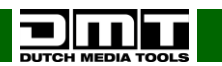

# <span id="page-9-0"></span>**Installatie**

Verwijder alle verpakkingsmaterialen van de SB-804. Controleer of alle schuimplastic en opvulmaterialen verwijderd zijn. Sluit alle kabels aan.

**Steek de stekker niet in het stopcontact tot het gehele systeem goed is opgesteld en aangesloten. Haal altijd de stekker uit het stopcontact voordat u het apparaat schoonmaakt of reparaties uitvoert. Schade als gevolg van het niet naleven van deze instructie valt niet onder de garantie.**

# <span id="page-9-1"></span>**Instellingen en gebruik**

Volg de onderstaande aanwijzingen aangezien deze betrekking hebben op de besturingsstand van uw voorkeur.

Voordat u de stekker in het stopcontact steekt, moet u altijd controleren of de netspanning overeenkomt met de specificaties van het product. Gebruik een product dat bedoeld is voor 120 V niet op een netspanning van 230 V, of omgekeerd.

# <span id="page-9-2"></span>**Installatievoorbeeld**

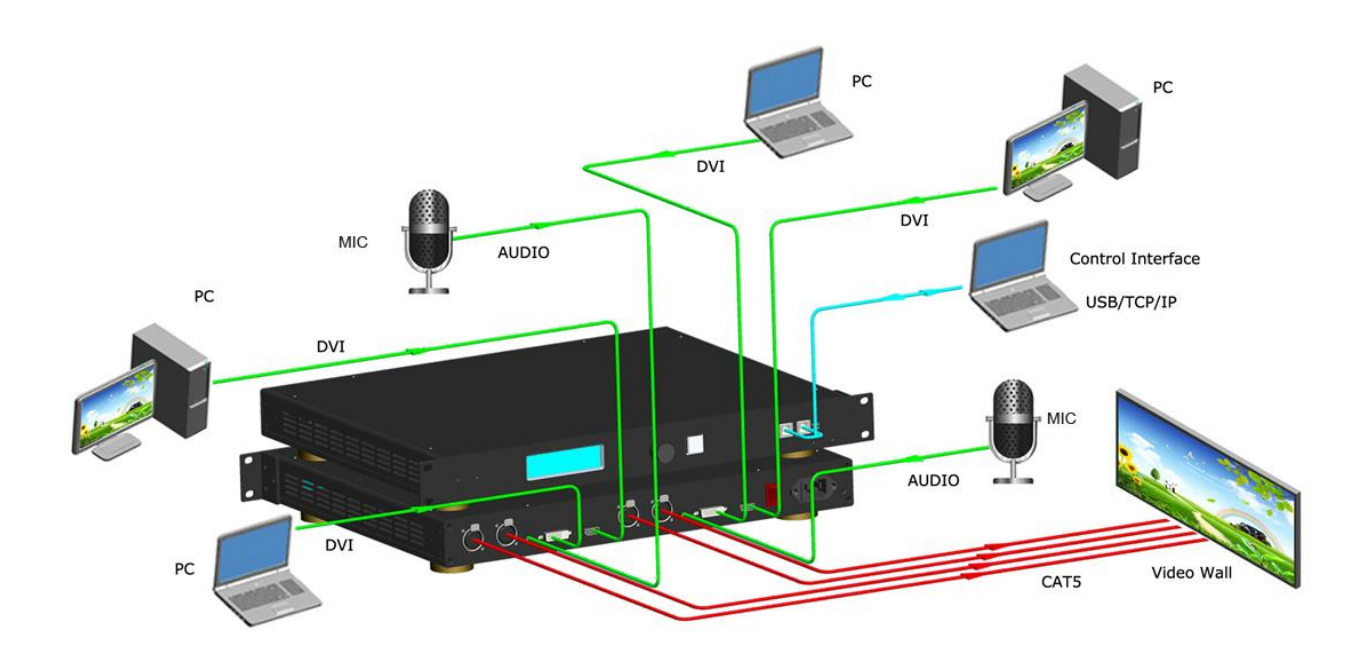

**Afb. 03**

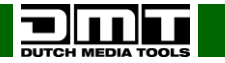

# <span id="page-10-0"></span>**Menuoverzicht**

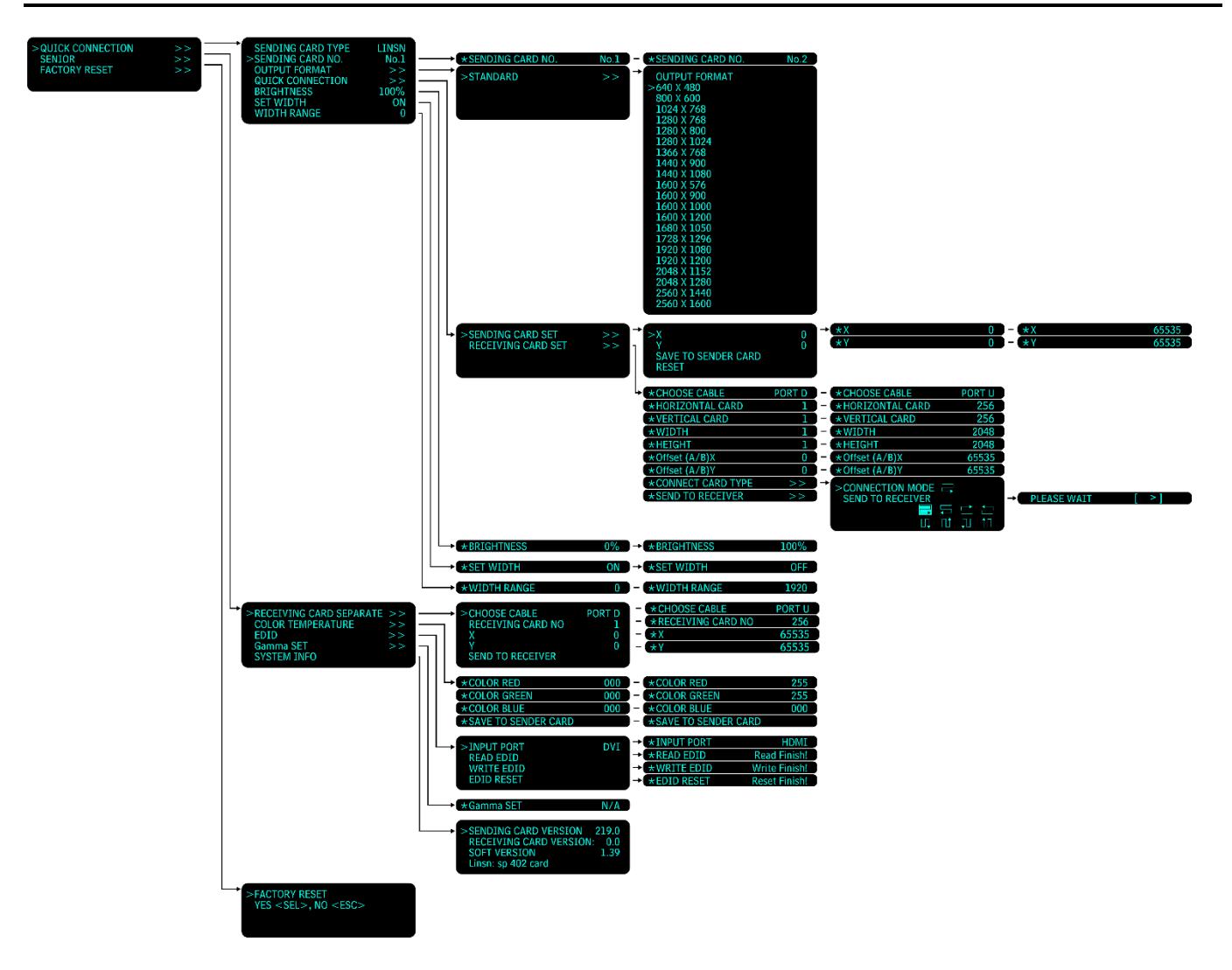

Bij het opstarten ziet het display er als volgt uit:

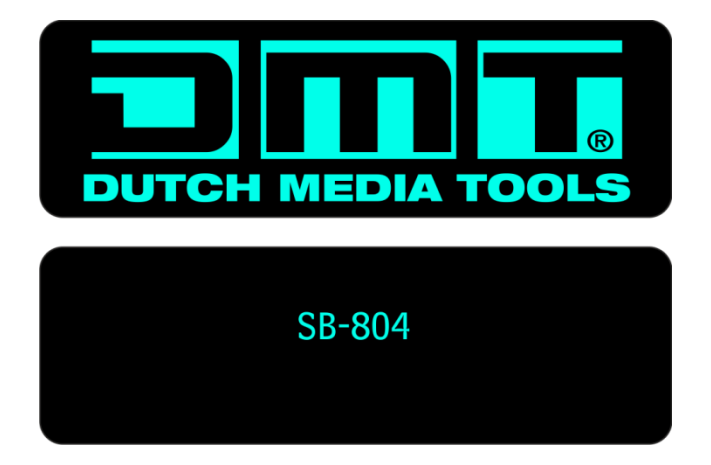

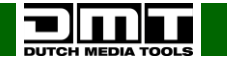

#### <span id="page-11-0"></span>**Opties hoofdmenu**

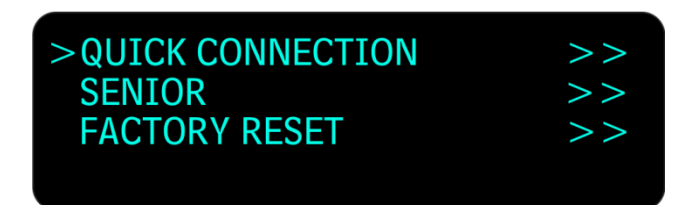

#### <span id="page-11-1"></span>**1. Quick Connection**

- 01) Draai de knop **(02)** om **QUICK CONNECTION** te selecteren en druk op de knop **(02)** om het menu te openen. De 7 beschikbare opties zijn:
	- SENDING CARD TYPE
	- SENDING CARD No.
	- OUTPUT FORMAT
	- QUICK CONNECTION
	- **BRIGHTNESS**
	- SET WIDTH
	- WIDTH RANGE
- 02) Draai de knop **(02)** om een van de 7 opties te selecteren en druk op de knop **(02)** om het menu te openen.

#### <span id="page-11-2"></span>**1.1 Sending Card Type**

01) U kunt dit menu niet openen.

#### <span id="page-11-3"></span>**1.2 Sending Card No.1-2**

In dit menu kunt u instellen welke zenderkaart u wilt gebruiken.

- 01) Draai de knop **(02)** om **SENDING CARD** te selecteren en druk op de knop **(02)** om het menu te openen.
- 02) Draai de knop **(02)** naar links of rechts om de zenderkaart te wijzigen van ( ★ SENDING CARD NO.  $No.1$  $\star$  SENDING CARD NO.  $\sim$  No.2
- 03) Druk op de knop **(02)** om de wijzigingen te bevestigen.

#### <span id="page-11-4"></span>**1.3 Output Format**

- 01) Draai de knop **(02)** om **OUTPUT FORMAT** te selecteren en druk op de knop **(02)** om het menu te openen.
- 02) Het display ziet er als volgt uit:

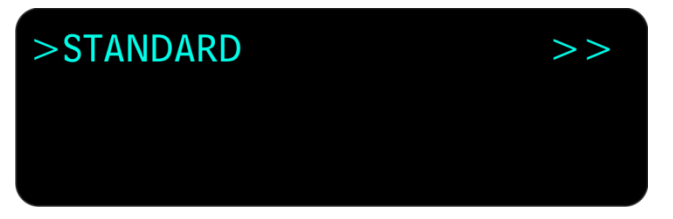

- 03) Druk op de knop **(02)** om het menu te openen.
- 04) Draai de knop **(02)** om de gewenste outputresolutie te kiezen.

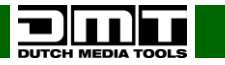

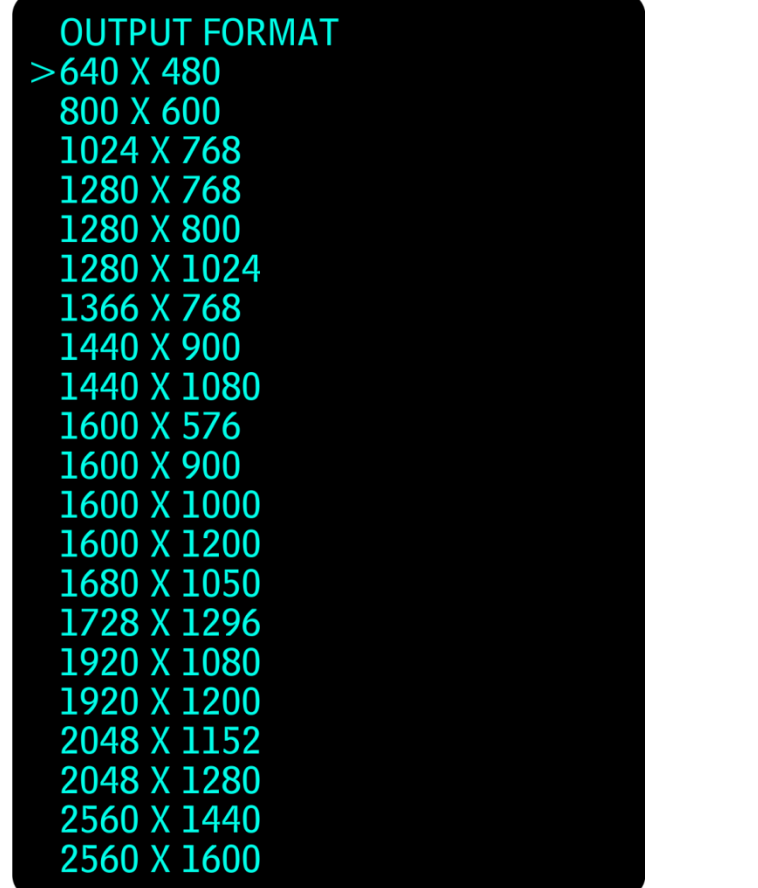

- 05) Druk op de knop **(02)** om uw keuze te bevestigen.
- 06) Als u uw wijzigingen wilt uploaden, gaat u terug naar het hoofdmenu en voert u de onderstaande stappen uit:
	- 1. Draai de knop **(02)** om **QUICK CONNECTION** te selecteren en druk op de knop **(02)** om het menu te openen.
	- 2. Draai de knop **(02)** om **QUICK CONNECTION** nogmaals te selecteren en druk op de knop **(02)** om het menu te openen.
	- 3. Selecteer RECEIVING CARD SET en druk op de knop **(02)** om het menu te openen.
	- 4. Selecteer SEND TO RECEIVER.
- >QUICK CONNECTION >>  $\rightarrow$  >QUICK CONNECTION >>  $\rightarrow$  RECEIVING CARD SET >>  $\rightarrow$  SEND TO RECEIVER

#### <span id="page-12-0"></span>**1.4 Quick Connection**

- 01) Draai de knop **(02)** om **QUICK CONNECTION** te selecteren en druk op de knop **(02)** om het menu te openen. De beschikbare opties zijn:
	- **SENDING CARD SET**
	- RECEIVING CARD SET
- 02) Draai de knop **(02)** om een van de 2 opties te selecteren en druk op de knop **(02)** om het menu te openen.

#### <span id="page-12-1"></span>**1.4.1. Sending Card Set**

- 01) Draai de knop **(02)** om **SENDING CARD SET** te selecteren en druk op de knop **(02)** om het menu te openen.
- 02) In dit menu kunt u de X- en Y-posities voor de zenderkaart instellen.
- 03) Draai de knop **(02)** om de parameters/waarden in te stellen.
- 04) Draai na het aanpassen van de instelling de knop **(02)** om **SAVE TO SENDER CARD** te selecteren en druk op de knop **(02)** om het menu te openen.
- 05) Draai de knop **(02)** om **RESET** te selecteren en druk op de knop **(02)** om te resetten.

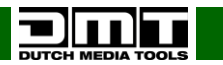

#### <span id="page-13-0"></span>**1.4.2. Receiving Card Set**

- 01) Draai de knop **(02)** om **RECEIVING CARD SET** te selecteren en druk op de knop **(02)** om het menu te openen.
- 02) Draai de knop **(02)** om de parameters/waarden in te stellen.
- 03) De 9 beschikbare opties zijn:
	- CHOOSE CABLE (PORT D of PORT U)
	- HORIZONTAL CARD (het aantal horizontale ledschermen)
	- VERTICAL CARD (het aantal verticale ledschermen)
	- WIDTH en HEIGHT (de pixelafmetingen van een ledscherm). Raadpleeg de technische gegevens van uw ledscherm.
	- Offset (A/B) X en Offset (A/B) Y (de offsetposities voor X en Y)
	- CONNECT CARD TYPE (kies een van de 8 verbindingstypen)
	- SEND TO RECEIVER (u kunt gegevens naar uw ontvanger sturen)

#### <span id="page-13-1"></span>**1.5 Brightness**

In dit menu kunt u de helderheid van uw ledscherm instellen.

- 01) Draai de knop **(02)** om **BRIGHTNESS** te selecteren en druk op de knop **(02)** om het menu te openen.
- 02) Draai de knop **(02)** naar links of rechts om de helderheid te wijzigen van

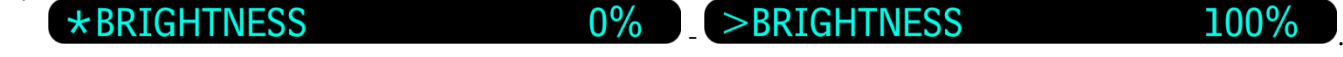

03) Druk op de knop **(02)** om de wijzigingen te bevestigen.

#### <span id="page-13-2"></span>**1.6 Set Width**

- 01) Druk op de knop **(02)** om het menu te openen en draai aan de knop **(02)** om ON of OFF te kiezen en de breedtefunctie in of uit te schakelen.
- 02) Druk op de knop **(02)** om te bevestigen.

#### <span id="page-13-3"></span>**1.7 Width Range**

- 01) Draai de knop **(02)** om **WIDTH RANGE** te selecteren en druk op de knop **(02)** om het menu te openen.
- 02) Draai de knop **(02)** om de parameters/waarden in te stellen (0-1920).

#### <span id="page-13-4"></span>**2. Senior**

- 01) Draai de knop **(02)** om **SENIOR** te selecteren en druk op de knop **(02)** om het menu te openen. De 5 beschikbare opties zijn:
	- RECEIVING CARD SEPARATE
	- **COLOR TEMPERATURE**
	- EDID
	- Gamma SET
	- SYSTEM INFO
- 02) Draai de knop **(02)** om een van de 5 opties te selecteren en druk op de knop **(02)** om het menu te openen.

#### <span id="page-13-5"></span>**2.1. Receiving card Separate**

- 01) Draai de knop **(02)** om **SENIOR** te selecteren en druk op de knop **(02)** om het menu te openen.
- 02) Draai de knop **(02)** om de parameters/waarden in te stellen.
- 03) De 5 beschikbare opties zijn:
	- Choose Cable (Port A/Port B)
	- Receiving card No. (1-256)
	- X- en Y-posities voor de ontvangerkaart
	- SEND TO RECEIVER (wanneer u de X- en Y-posities hebt ingesteld, kunt u die naar de ontvanger sturen)

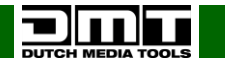

#### <span id="page-14-0"></span>**2.2. Color Temperature**

- 01) Draai de knop **(02)** om **SENIOR** te selecteren en druk op de knop **(02)** om het menu te openen.
- 02) Draai de knop **(02)** om de parameters/waarden in te stellen.
- 03) Stel de kleurintensiteit in voor rood, groen en blauw en bewaar die op de zenderkaart:
	- Red 0-255
	- Green 0-255
	- Blue 0-255

#### <span id="page-14-1"></span>**2.3 Edid**

- 01) Draai de knop **(02)** om **EDID** te selecteren en druk op de knop **(02)** om het menu te openen.
- 02) Draai de knop **(02)** om de parameters/waarden in te stellen.
- 03) De 4 beschikbare opties zijn:
	- INPUT PORT (kies de inputbron: DVI of HDMI)
	- READ EDID (EDID lezen van input)
	- WRITE EDID (EDID schrijven naar input)
	- EDID RESET (outputpoort kiezen en EDID resetten)
- 04) Druk op de knop **(02)** om te bevestigen.

#### <span id="page-14-2"></span>**2.4 Gamma Set**

01) Draai de knop **(02)** om **Gamma SET** te selecteren en druk op de knop **(02)** om het menu te openen.

02) In deze versie kunt u de Gamma-instellingen niet wijzigen.

#### <span id="page-14-3"></span>**2.5 System Info**

01) Draai de knop **(02)** om **BRIGHTNESS** te selecteren en druk op de knop **(02)** om het menu te openen.

- 02) U kunt geen instellingen wijzigen, alleen de volgende informatie weergeven:
	- SENDING CARD VERSION (versie van de zenderkaart)
	- RECEIVING CARD VERSION (versie van de ontvangerkaart)
	- SOFT VERSION (versie van de geïnstalleerde software)
	- Linsn: sp 402-kaart

#### <span id="page-14-4"></span>**3. Factory Reset**

- 01) Druk op de knop **(02)** om het menu te openen.
- 02) Draai de knop **(02)** naar links of rechts om resetten (SEL) of niet resetten (NO) te kiezen. Zodra u de gewenste optie heeft gekozen, drukt u op de knop **(02)** om te resetten of op de knop **MENU (03)** om terug te gaan naar het vorige scherm.

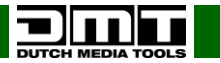

# <span id="page-15-0"></span>**Snelle ledscherminstelling**

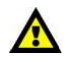

**Zet het apparaat altijd uit voordat u kabels aansluit! Anders kan uw apparaat beschadigd raken en vervalt de garantie.**

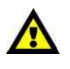

- 01) Sluit een HDMI- of DVI-bron aan. (Wanneer beide zijn aangesloten, heeft de HDMI-bron voorrang. Als er een HDMI-fout optreedt of er geen HDMI is aangesloten, zal de Sender Box Pro automatisch overschakelen naar DVI).
- 02) Sluit het ledscherm aan op outputpoort **U**.
- 03) Zet de Sender Box Pro AAN.
- 04) Druk op de knop **MENU (03)** om het hoofdmenu te openen.
- 05) Draai de knop **(02)** om **QUICK CONNECTION** te selecteren in het hoofdmenu en druk op de knop **(02)** om het menu te openen.
- 06) Draai de knop **(02)** om **QUICK CONNECTION** nogmaals te selecteren en druk op de knop **(02)** om het menu te openen.
- 07) Draai de knop **(02)** om **RECEIVING CARD SET** te selecteren en druk op de knop **(02)** om het menu te openen.
- 08) Draai de knop **(02)** om **CHOOSE CABLE** te selecteren, druk op de knop **(02)** en draai aan de knop **(02)** om poort **U** te selecteren. Druk op de knop **(02)** om te bevestigen.
- 09) Draai de knop **(02)** om **HORIZONTAL/VERTICAL CARD** te selecteren (het aantal horizontale en verticale ledschermen in de installatie).
- 10) Druk op de knop **(02)** en draai eraan om de waarden in te stellen.
- 11) Druk op de knop **(02)** om te bevestigen.

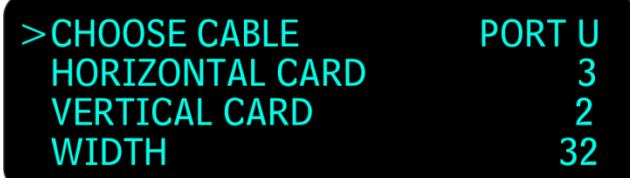

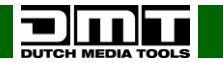

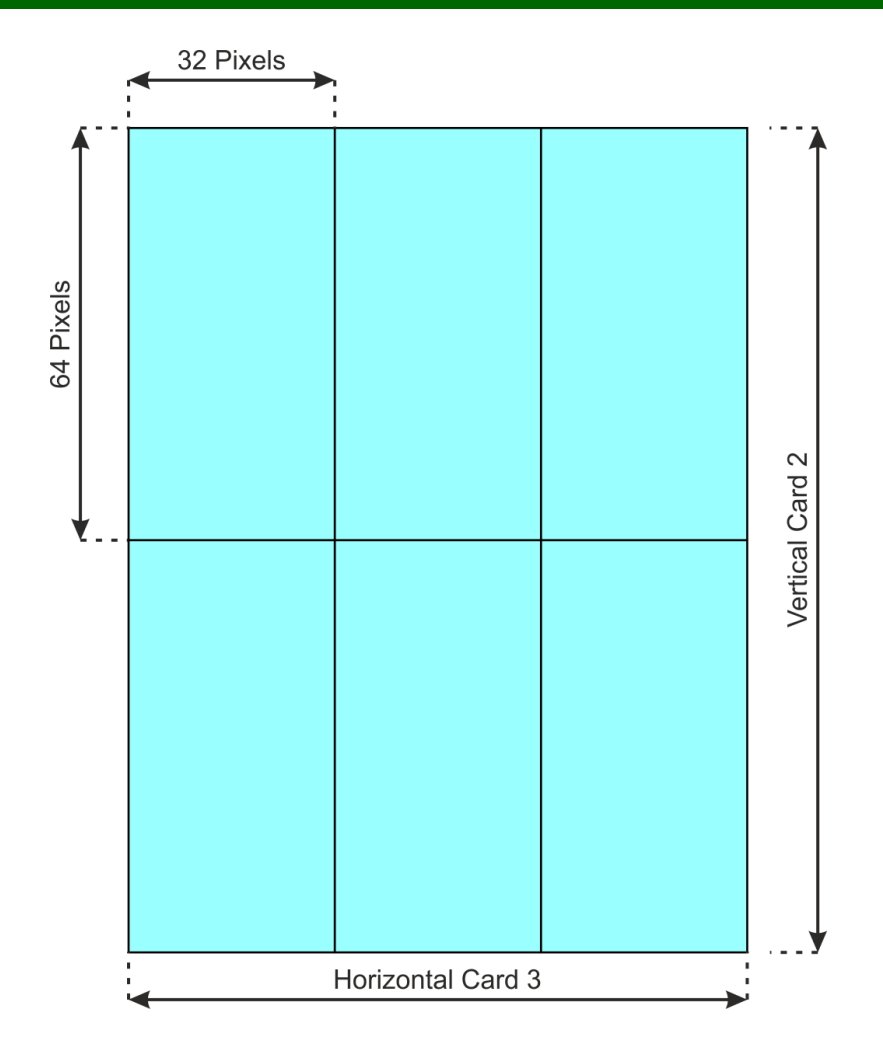

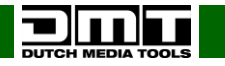

12) Draai de knop **(02)** om Width en Height te selecteren (de pixelafmetingen van een ledscherm). In ons voorbeeld gebruiken we een E12,5-ledscherm met 32 pixels (breedte) x 64 pixels (hoogte). Zorg dat de instelling **D PORT Offset** op 0 staat:

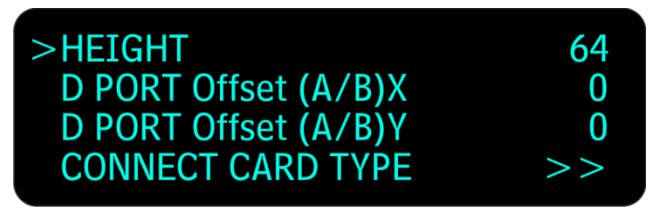

- 13) Draai de knop **(02)** om **CONNECT CARD TYPE** te selecteren.
- 14) Druk op de knop **(02)** om het menu te openen.

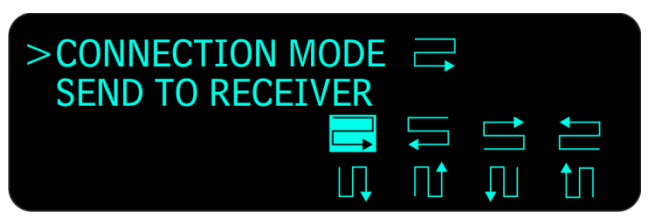

Connection Mode is de routering van uw gegevens.

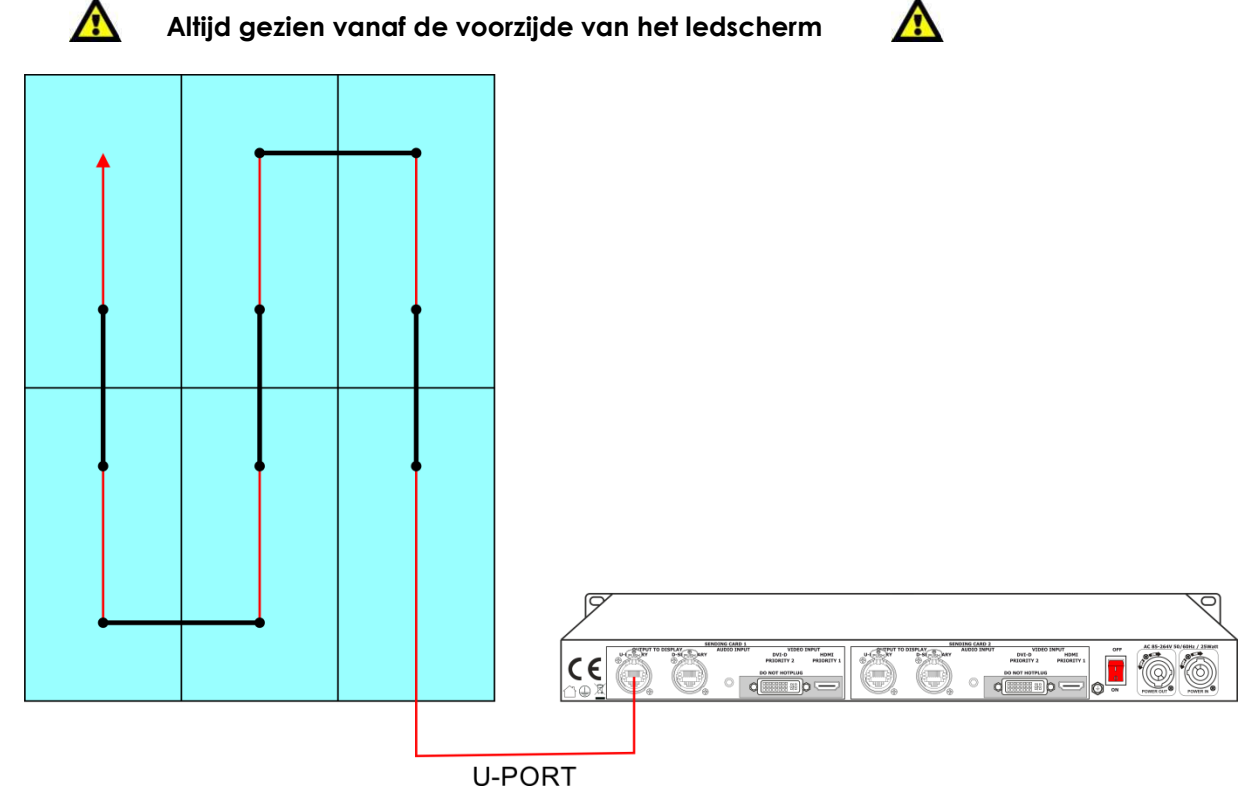

- 15) Draai de knop **(02)** om **CONNECTION MODE** te selecteren en druk op de knop **(02)** om het menu te openen.
- 16) Draai de knop **(02)** om te selecteren op welke van de 8 manieren de ledschermen zijn aangesloten op de hoofdgegevenskabel.
- 17) Druk op de knop **(02)** om uw keuze te bevestigen.
- 18) Draai de knop **(02)** om **SEND TO RECEIVER** te selecteren en druk op de knop **(02)** om het menu te openen.

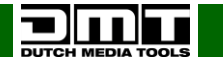

# <span id="page-18-0"></span>**De U- en D-poorten gebruiken**

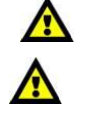

**Gebruik deze stand wanneer de maximale pixelhoogte is bereikt met de U-poort Zet het apparaat altijd uit voordat u kabels aansluit!**

**Anders kan uw apparaat beschadigd raken en vervalt de garantie.**

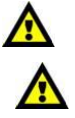

- 01) Sluit een HDMI- of DVI-bron aan. (Wanneer beide zijn aangesloten, heeft de HDMI-bron voorrang. Als er een HDMI-fout optreedt of er geen HDMI is aangesloten, zal de Sender Box Pro automatisch overschakelen naar DVI).
- 02) Sluit de poorten **U** en **D** aan.
- 03) Zet de Sender Box Pro AAN.
- 04) Draai de knop **(02)** om **QUICK CONNECTION** te selecteren in het hoofdmenu en druk op de knop **(02)** om het menu te openen.
- 05) Draai de knop **(02)** om **QUICK CONNECTION** nogmaals te selecteren en druk op de knop **(02)** om het menu te openen.
- 06) Draai de knop **(02)** om **RECEIVING CARD SET** te selecteren en druk op de knop **(02)** om het menu te openen.
- 07) Draai de knop **(02)** om **CHOOSE CABLE** te selecteren, druk op de knop **(02)** en draai aan de knop **(02)** om poort **U** te selecteren. Druk op de knop **(02)** om te bevestigen.
- 08) Draai de knop **(02)** om **HORIZONTAL/VERTICAL CARD** te selecteren (het aantal horizontale en verticale ledschermen in de installatie).
- 09) Druk op de knop **(02)** en draai eraan om de waarden in te stellen.
- 10) Druk op de knop **(02)** om te bevestigen.

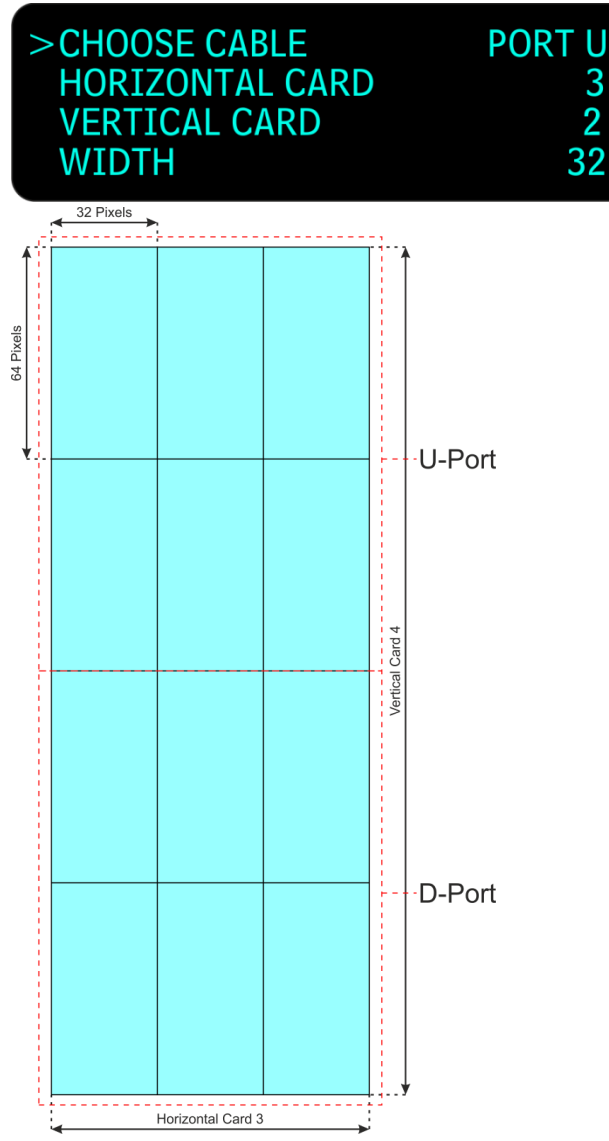

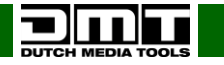

**Bestelcode: 101602**

- 11) Draai de knop **(02)** om Width en Height te selecteren. Druk op de knop **(02)** en draai eraan om de waarden in te stellen. Dit zijn de pixelafmetingen van een ledscherm. In ons voorbeeld gebruiken we een E12,5-ledscherm met 32 pixels (breedte) x 64 pixels (hoogte). Zorg dat de instelling **D PORT Offset** op 0 staat:
- 12) Druk op de knop **(02)** om te bevestigen.

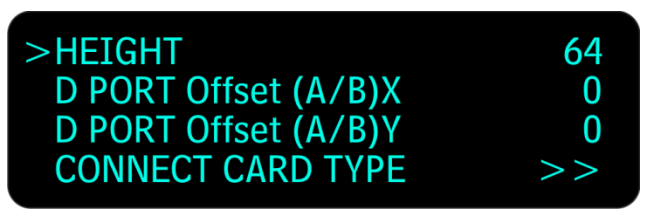

- 13) Draai de knop **(02)** om **CONNECT CARD TYPE** te selecteren.
- 14) Druk op de knop **(02)** om het menu te openen.

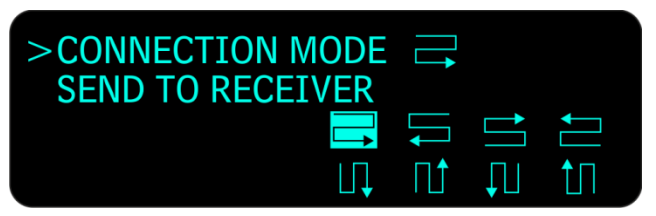

- 15) Draai de knop **(02)** om **CONNECTION MODE** te selecteren en druk op de knop **(02)** om het menu te openen.
- 16) Draai de knop **(02)** om te selecteren op welke van de 8 manieren de ledschermen zijn aangesloten op de hoofdgegevenskabel.
- 17) Druk op de knop **(02)** om uw keuze te bevestigen.
- 18) Draai de knop **(02)** om **SEND TO RECEIVER** te selecteren en druk op de knop **(02)** om het menu te openen.
- 19) Draai de knop **(02)** naar links om terug te gaan naar het vorige menu.
- 20) Draai de knop **(02)** om **CHOOSE CABLE** te selecteren, druk op de knop **(02)** en draai eraan om poort **D** te selecteren.
- 21) Draai de knop **(02)** om **HORIZONTAL/VERTICAL CARD** te selecteren (het aantal horizontale en verticale ledschermen in de installatie).
- 22) Druk op de knop **(02)** en draai eraan om de waarden in te stellen.
- 23) Druk op de knop **(02)** om te bevestigen.

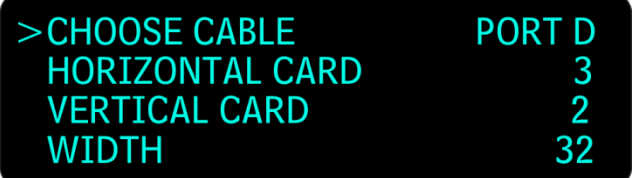

24) Draai de knop **(02)** om Width en Height te selecteren. Druk op de knop **(02)** en draai eraan om de waarden in te stellen. Dit zijn de pixelafmetingen van een ledscherm. In ons voorbeeld gebruiken we een E12,5-ledscherm met 32 pixels (breedte) x 64 pixels (hoogte). Stel de offset van de **D**-poort in met de opties **D PORT Offset (A/B)X** en **D PORT Offset (A/B)Y**.

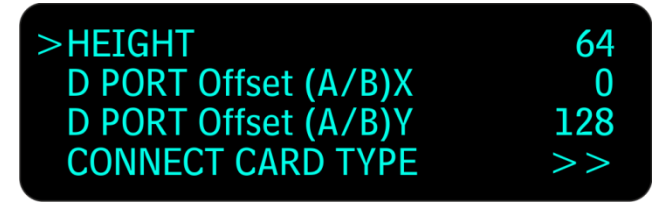

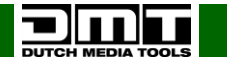

**Bestelcode: 101602**

25) U berekent de offset door de twee ledschermen van de **U**-poort bij elkaar op te tellen: 64 pixels + 64 pixels = 128 pixels.

De **D**-poort begint dus bij pixel 129 (verticaal).

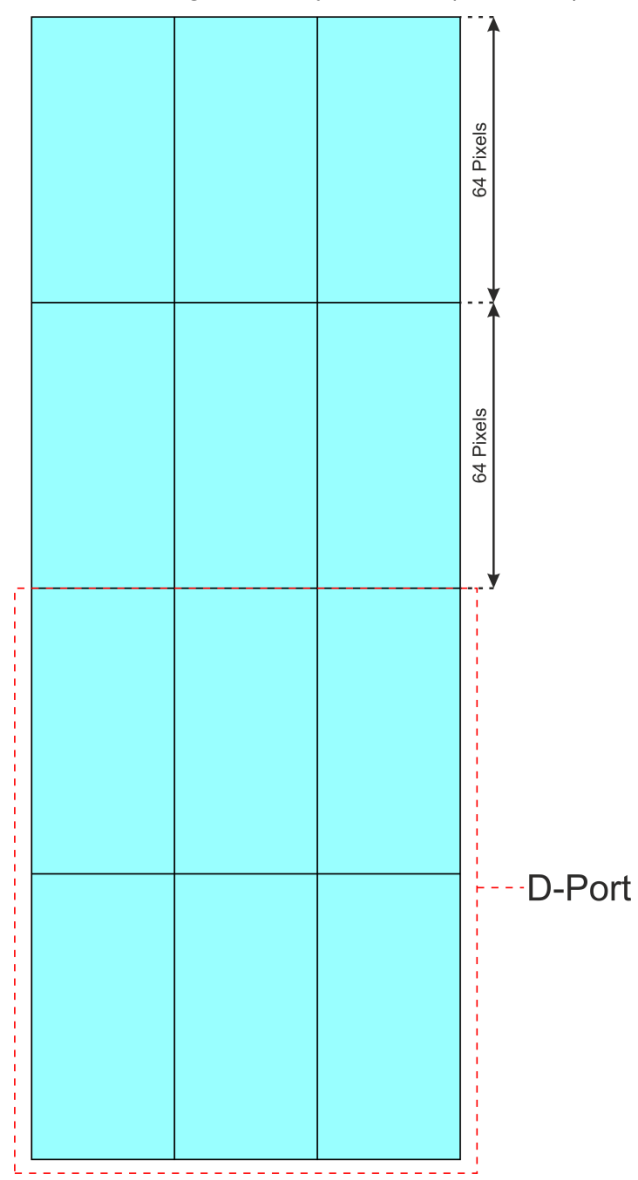

26) Draai de knop **(02)** om **CONNECT CARD TYPE** te selecteren en druk op de knop **(02)** om het menu te openen.

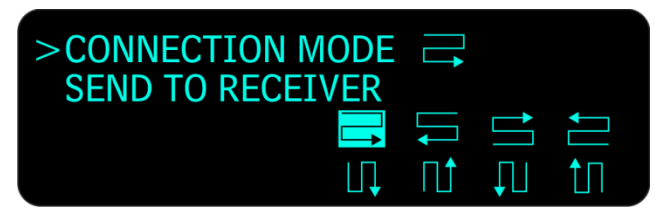

- 27) Draai de knop **(02)** om **CONNECTION MODE** te selecteren, druk op de knop **(02)** en draai eraan om te selecteren op welke van de 8 manieren de ledschermen zijn aangesloten op de hoofdgegevenskabel.
- 28) Druk op de knop **(02)** om uw keuze te bevestigen.
- 29) Draai de knop **(02)** om **SEND TO RECEIVER** te selecteren en druk op de knop **(02)** om het menu te openen.

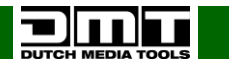

#### <span id="page-21-0"></span>**Resoluties zenderkaart**

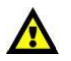

**Zet het apparaat altijd uit voordat u kabels aansluit!**

**Anders kan uw apparaat beschadigd raken en vervalt de garantie.**

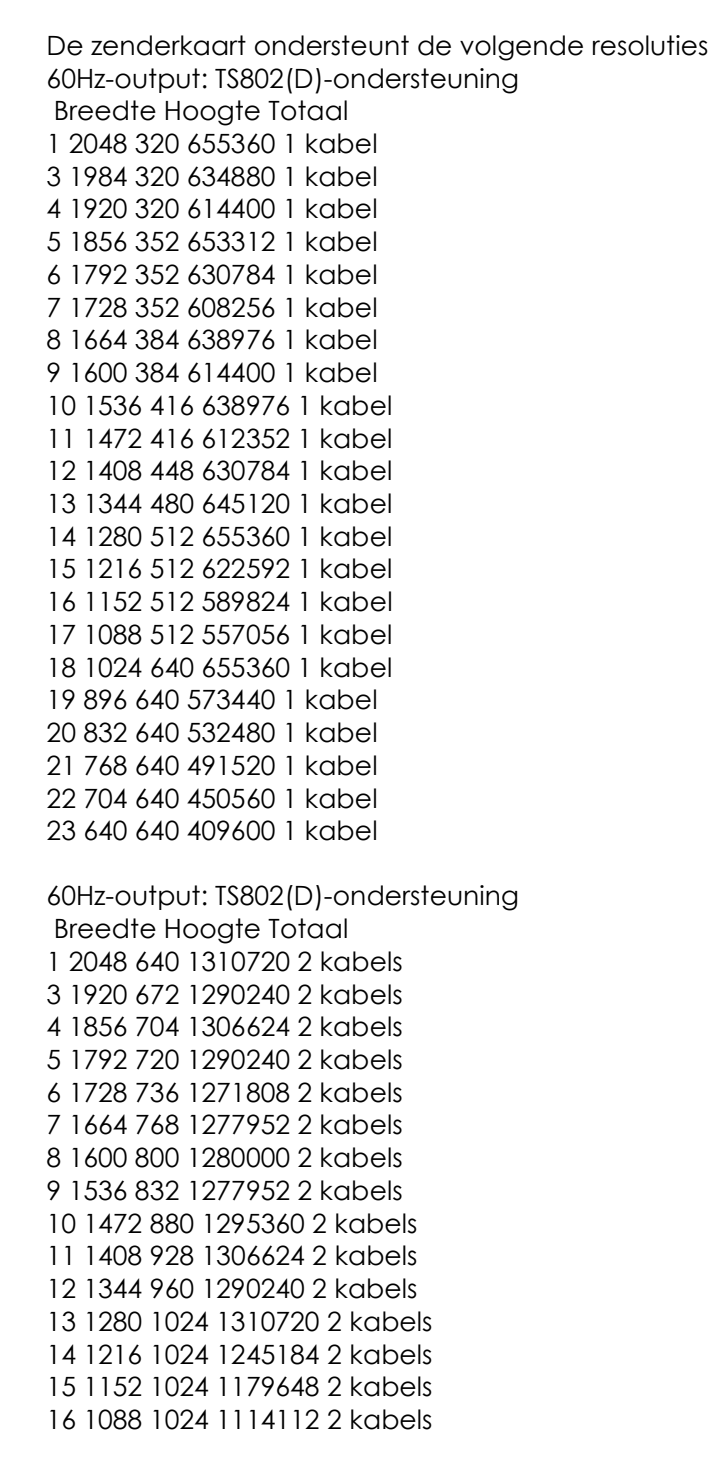

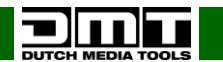

# <span id="page-22-0"></span>**LED Studio-software installeren**

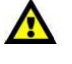

**Download LED Studio UITSLUITEND van onze website. Klik op de volgende link: [LED](http://www.highlite.nl/silver.download/Documents@extern@Product%20Files%20en%20software/101601_Led_Studio_12.57.zip)  [Studio-software](http://www.highlite.nl/silver.download/Documents@extern@Product%20Files%20en%20software/101601_Led_Studio_12.57.zip)**

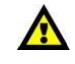

**Download de LED Studio-software NIET van andere sites**

#### <span id="page-22-1"></span>**Serienummer LED Studio-software: 888888**

- 01) Dubbelklik om het installatiebestand van de LED Studio-software te openen.
- 02) Er wordt een klein venster geopend en u moet de gewenste taal selecteren.

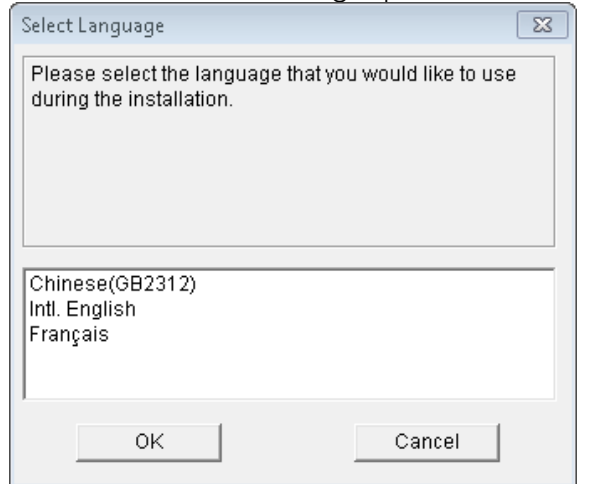

#### 03) Klik op **Volgende**.

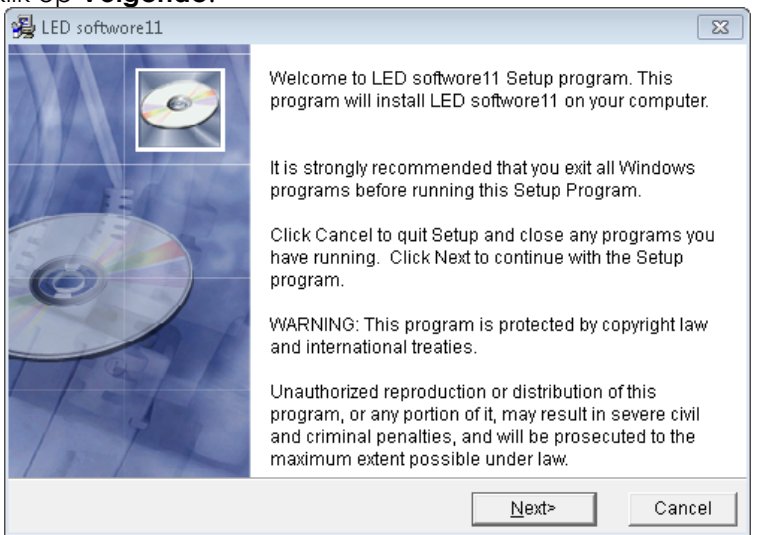

04) Vul de gevraagde informatie in: Gebruikersnaam, bedrijfsnaam en **serienummer**: **888888.**

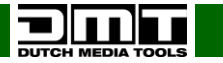

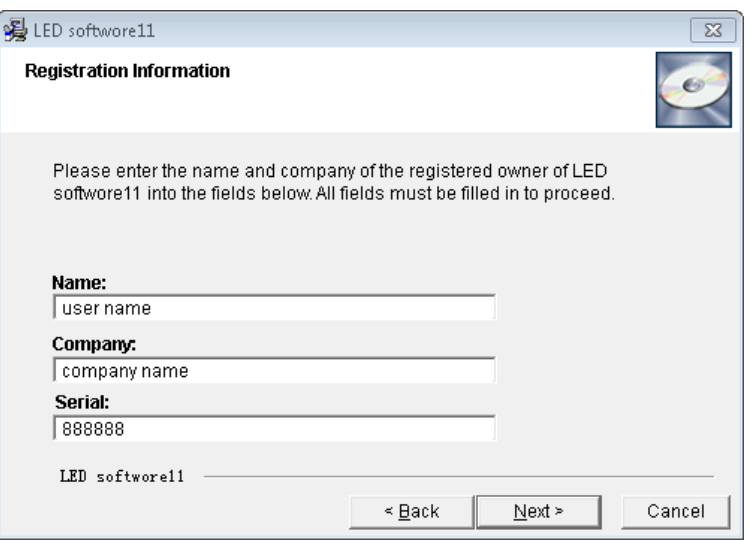

### 05) Klik op **Volgende**.

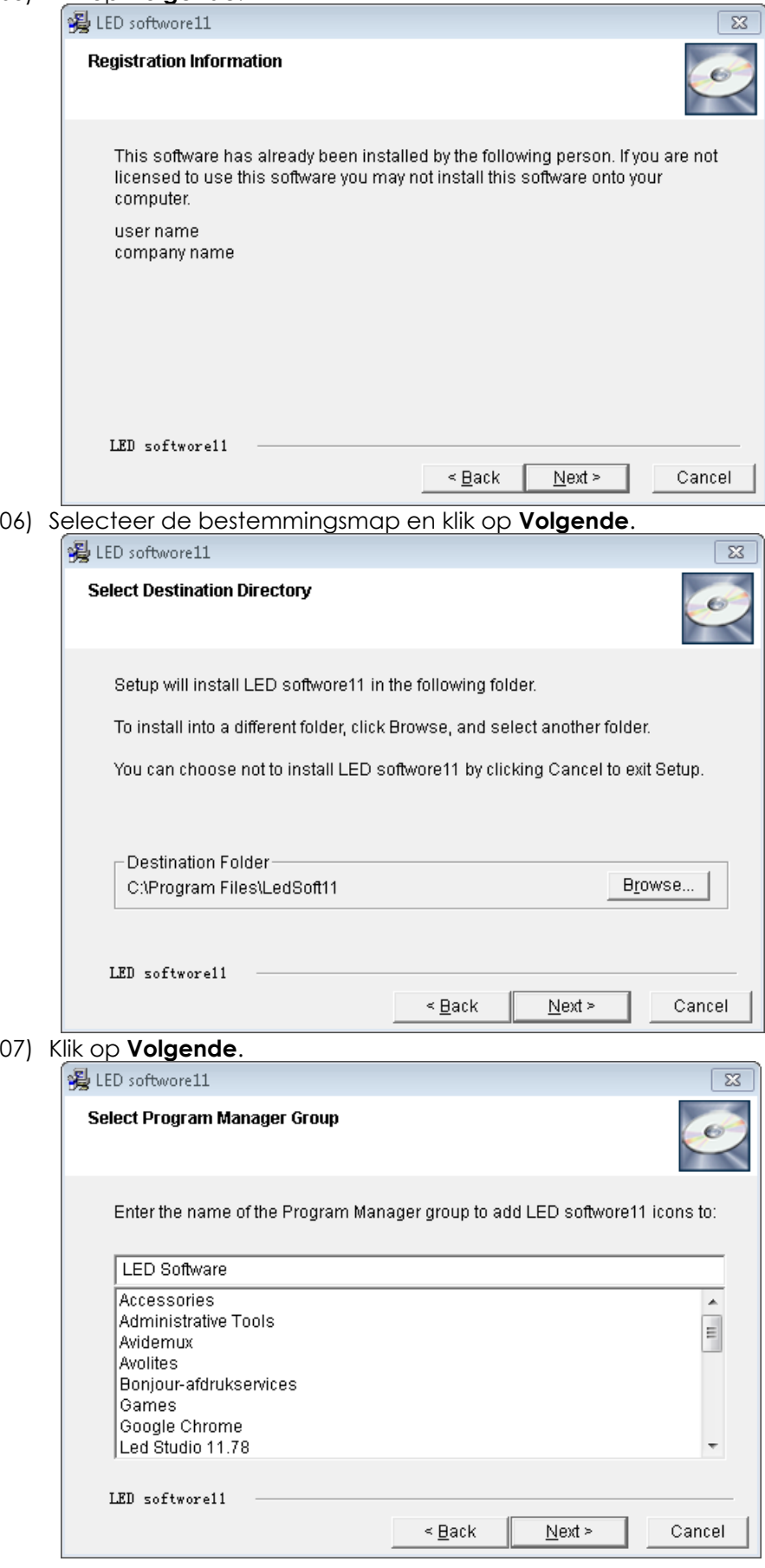

**DUTCH MEDIA TOOLS** 

**Bestelcode: 101602**

# 08) Klik op **Volgende**.

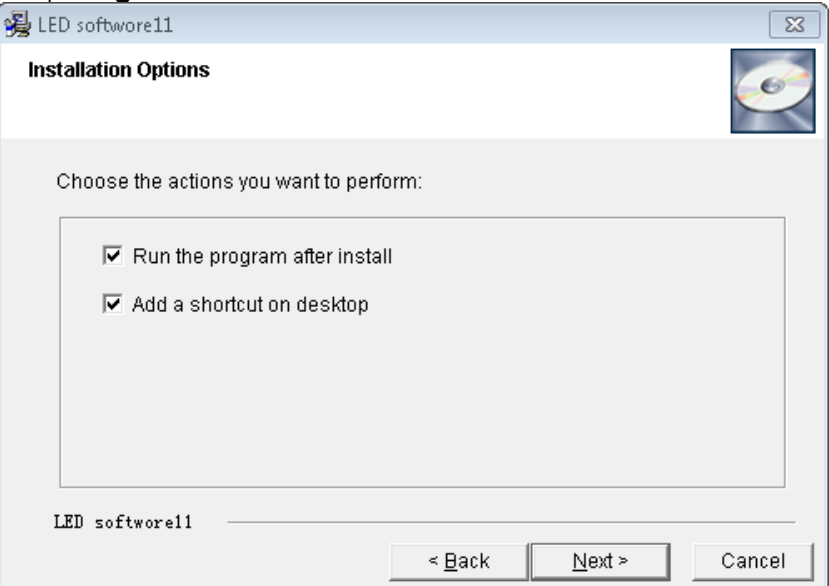

# 09) Klik op **Volgende**.

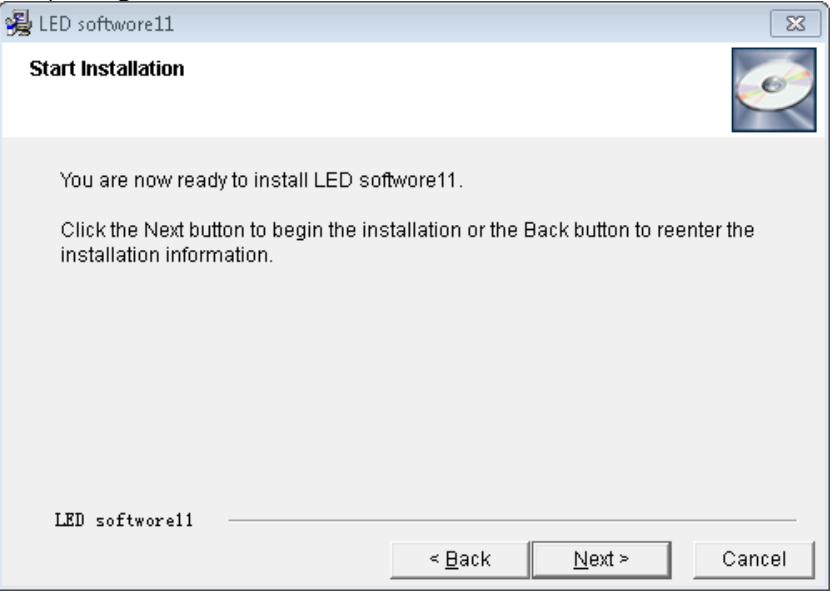

10) De installatie is nu voltooid.

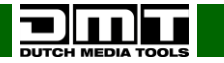

#### <span id="page-26-0"></span>**Configuratie ledscherm**

De ontvangerkaart is de in het ledscherm ingebouwde printkaart. Deze communiceert met de zenderkaart in de SB-804 via de Cat5-gegevenskabel.

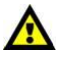

**LED Studio is Windows-software. Als u in macOS werkt, gebruikt u Bootcamp en de Windows-licentie.**

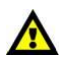

01) Na het openen van het hoofdscherm van LED Studio gaat u naar **Option** en klikt u op **Software Setup**.

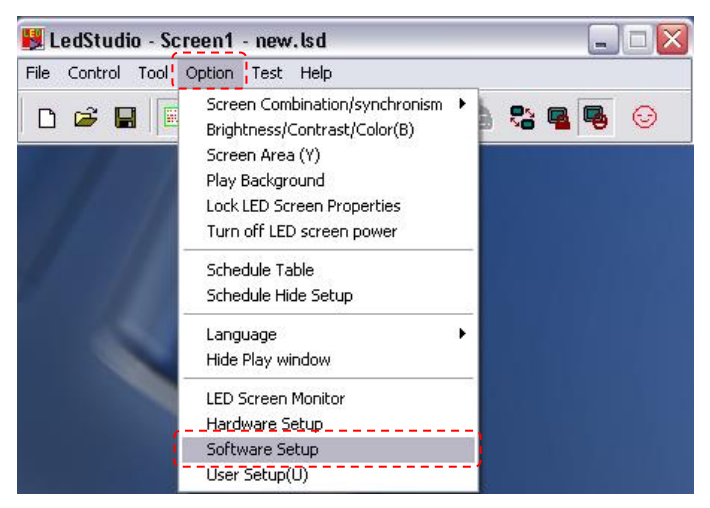

02) Het scherm **Software Setup** wordt geopend.

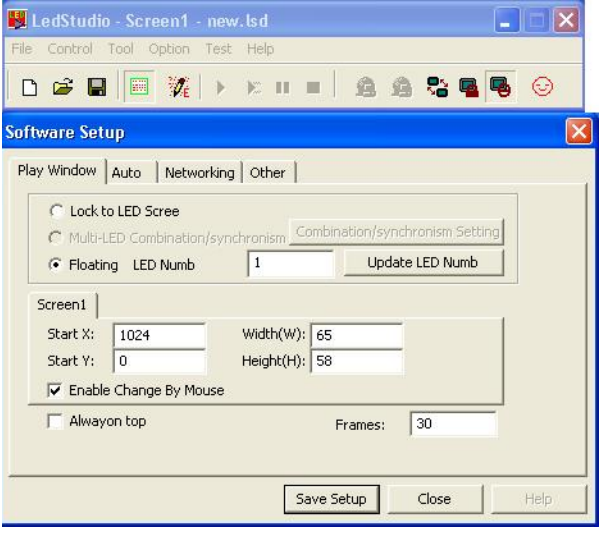

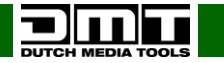

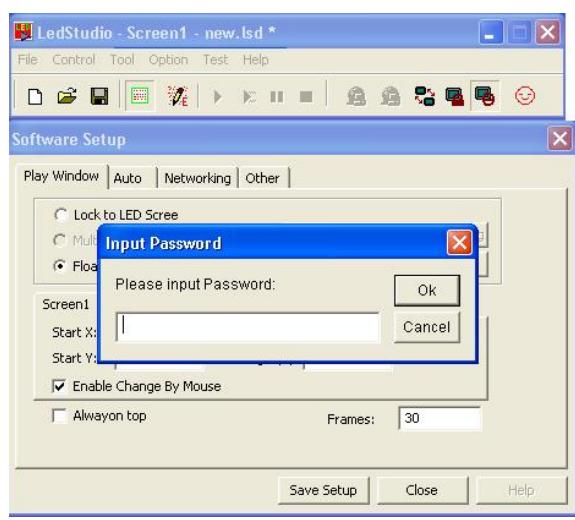

03) Wanneer het scherm wordt geopend, typt u **linsn**.

**Opmerking**: er wordt geen dialoogvenster weergegeven om in te typen.

04) Hierna verschijnt een pop-upscherm waarin u om een wachtwoord wordt gevraagd.

- 05) Voer het wachtwoord in. Het wachtwoord is '**168**'.
- 06) Klik op **OK**.
- 07) Nadat u het juiste wachtwoord hebt ingevoerd, verschijnt de volgende hardware-instellingen op het scherm:

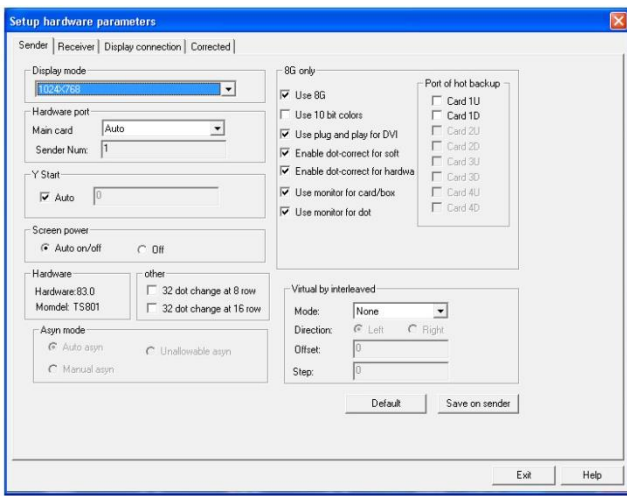

#### **Sender Setup**

Klik eerst op **Default** om de zenderkaart in de zendkast te resetten. De fabrieksinstellingen worden teruggezet.

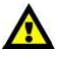

Klik op **Save to sender** om uw instellingen op te slaan.

Als de pixelafmetingen van uw ledscherm (zie **Display mode**) niet groter zijn dan 1024x768, zijn uw instellingen goed.

Controleer of de weergaveresolutie van de DV-/HDMI-input inderdaad 1024x768 is. Zo niet, kies dan de juiste resolutie in de keuzelijst.

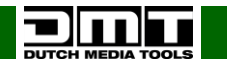

#### <span id="page-28-0"></span>**Aansturen van ledschermen**

De ledschermen wordt aangestuurd door de LED Studio-software.

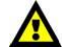

**LED Studio is Windows-software.**

**Als u in macOS werkt, gebruikt u Bootcamp en de Windows-licentie.**

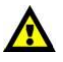

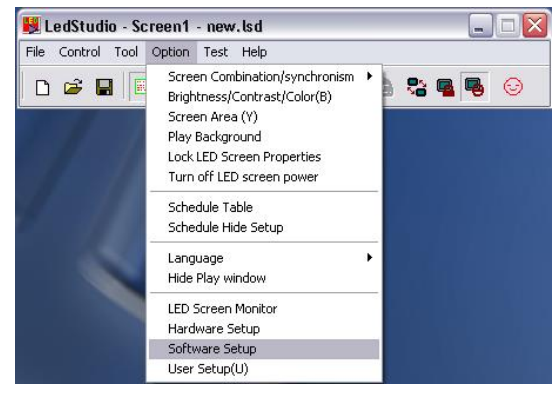

- 01) Sluit uw ledscherm aan op de **U**-poort.
- 02) Sluit uw computer aan op de Sender Box via USB.
- 03) Zet de Sender Box aan en start de LED Studio-software.
- 04) Ga naar het menu **Option** en klik op **Software Setup**.
- 05) Het scherm Software Setup wordt geopend.

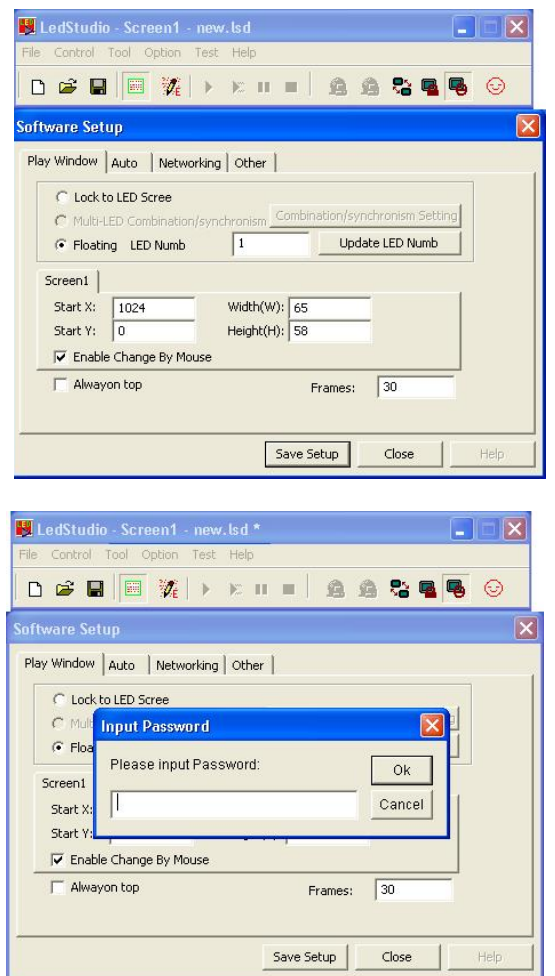

- 04) Wanneer het scherm wordt geopend, typt u **linsn**.
- **Opmerking**: er wordt geen dialoogvenster weergegeven om in te typen.
- 05) Hierna verschijnt een pop-upscherm waarin u om een wachtwoord wordt gevraagd.
- 06) Voer het wachtwoord in. Het wachtwoord is '**168**'.
- 07) Klik op **OK**.

**Bestelcode: 101602**

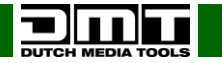

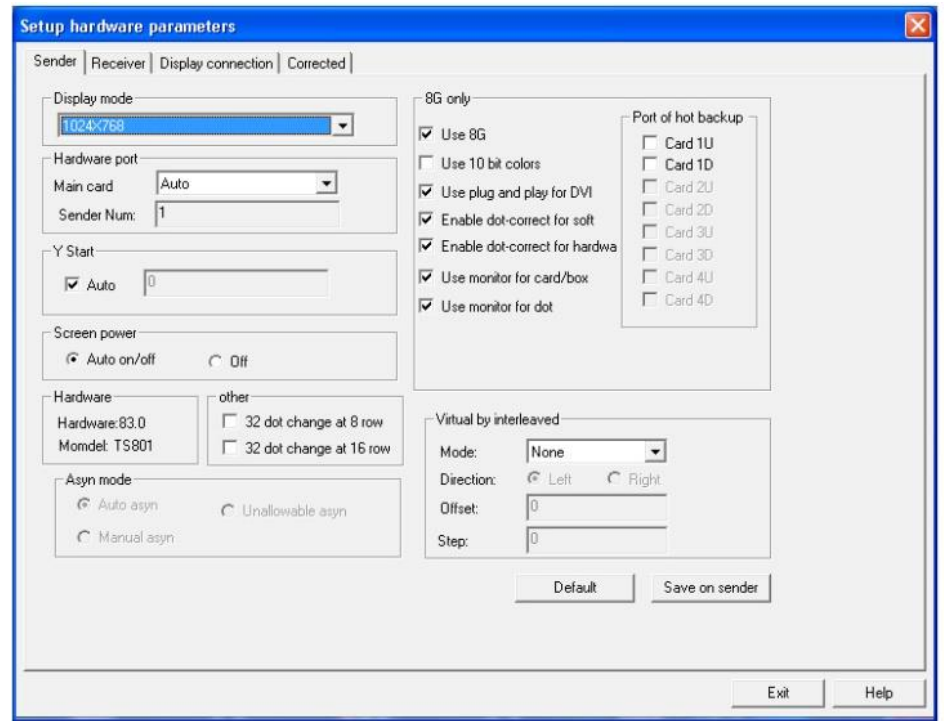

08) Klik in het nieuwe venster naar het tabblad **Display connection**.

#### <span id="page-29-0"></span>**Ledschermen patchen**

U moet het aantal ledschermen instellen dat u wilt besturen.

- 01) In het paneel Display connection voert u het aantal ledschermen in.
- 02) Geef eerst op hoeveel schermen u horizontaal (horizontale kaart) en verticaal (verticale kaart) gebruikt.

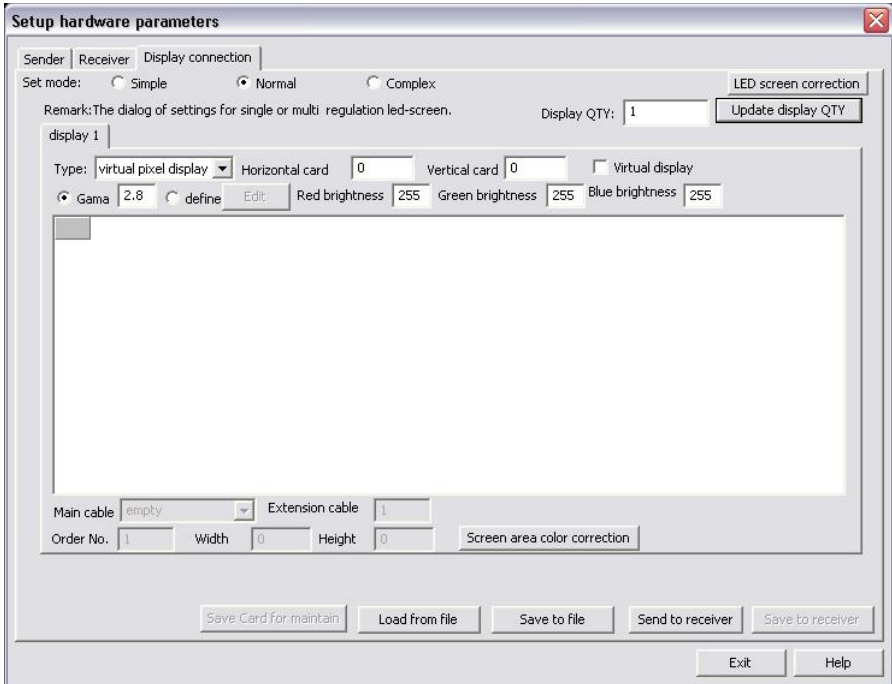

Als voorbeeld gebruiken 4 x 3 ledschermen (4 hoog, 3 breed).

03) Na het instellen van het aantal ledschermen ziet het display er als volgt uit:

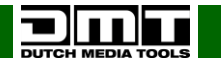

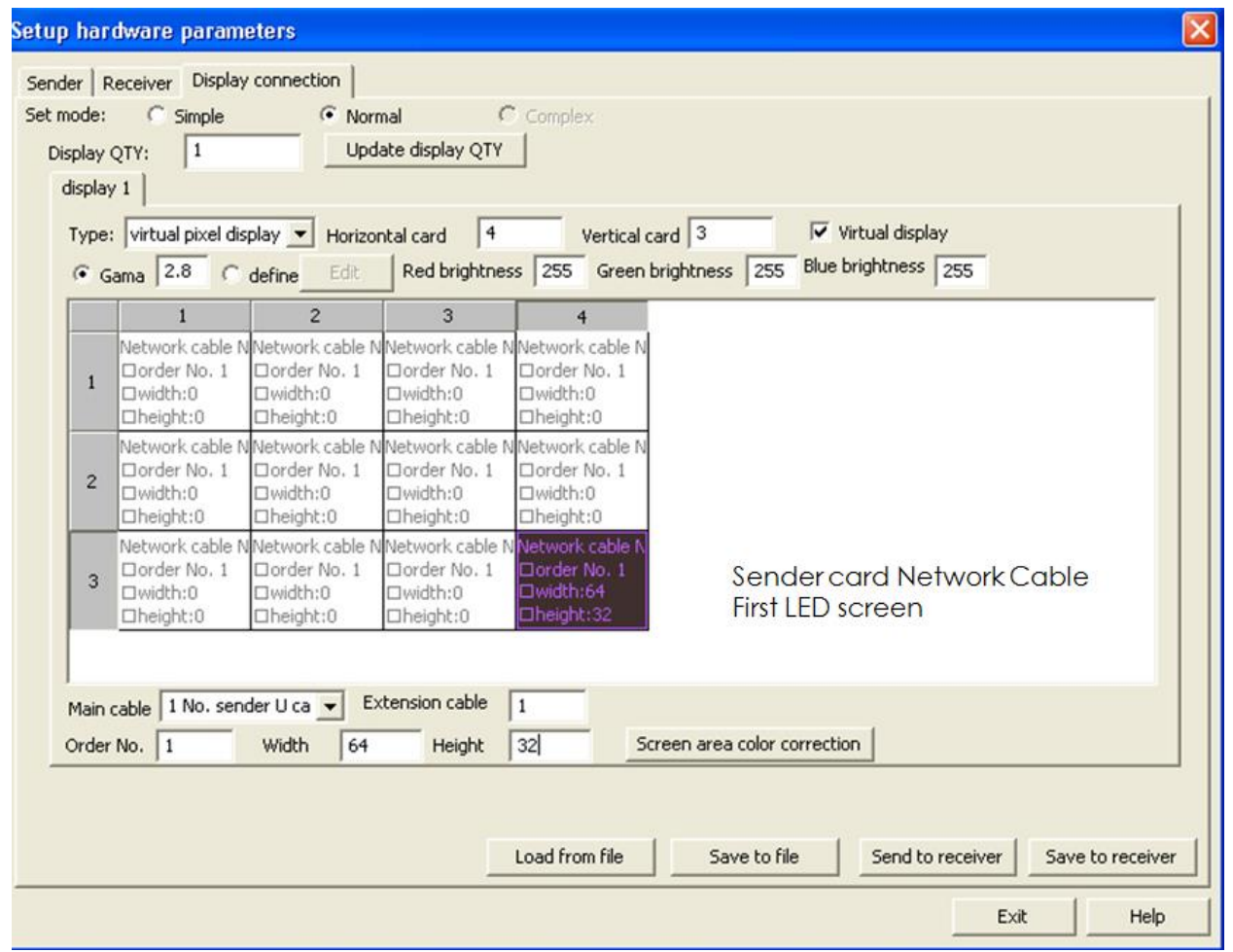

- 04) Het **eerste ledscherm** is het scherm waarop de netwerkkabel van de zenderkaart is aangesloten.
- 05) Stel **Order no.** in op **1**.
- 06) Zorg dat u de juiste hoofdkabel selecteert (**1 No. sender U cable**).
- 07) Stel voor ieder ledscherm de breedte en hoogte in (zie de specificaties van uw ledschermen). Klik daarna op het eerste blok. De informatie wordt groen.
- 08) Gebruik de pijltoetsen op uw toetsenbord om naar het volgende ledscherm in de installatie te gaan.

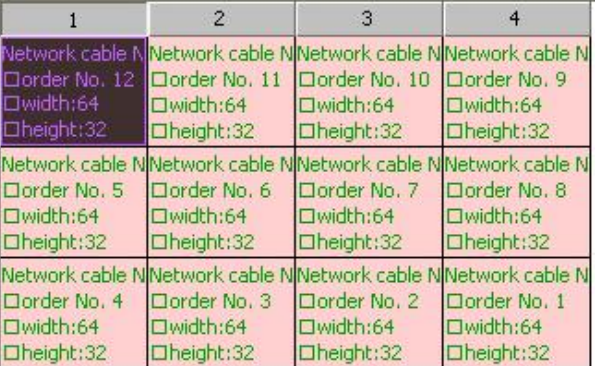

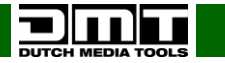

09) Klik op **Send to receiver**. Het display ziet er als volgt uit:

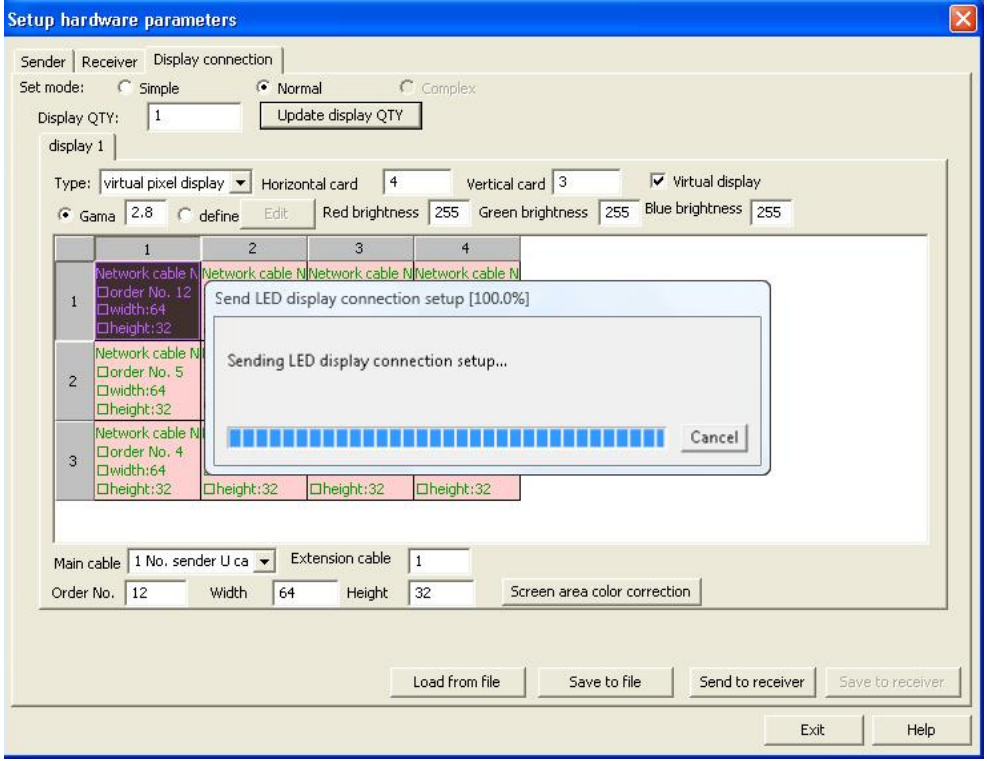

10) De gegevens worden geüpload naar de ontvanger.

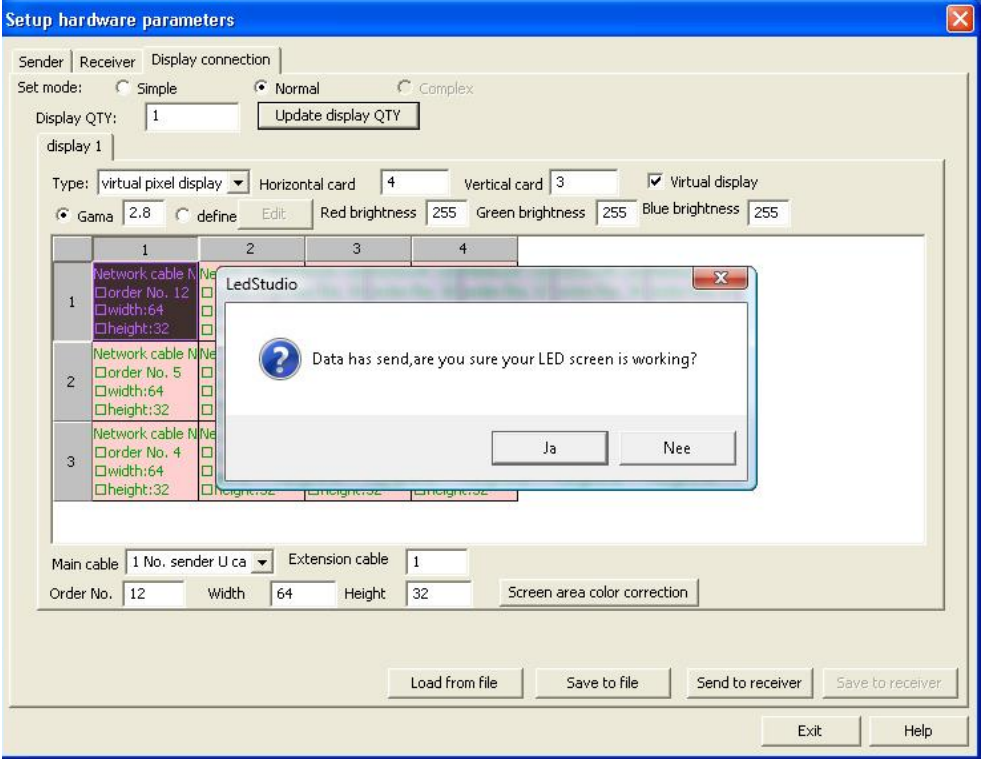

11) Klik op **OK** wanneer deze procedure is voltooid.

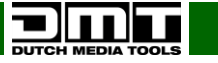

12) Het display ziet er als volgt uit:

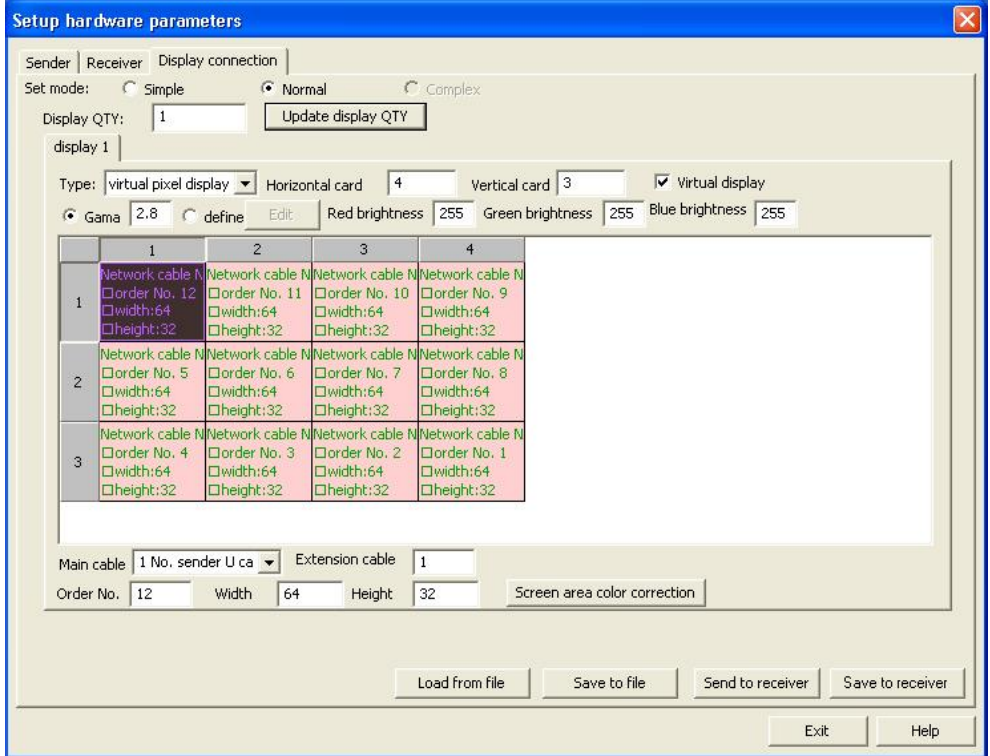

- 13) De knop **Save to receiver** wordt nu actief.
- 14) Klik op **Save to receiver**.

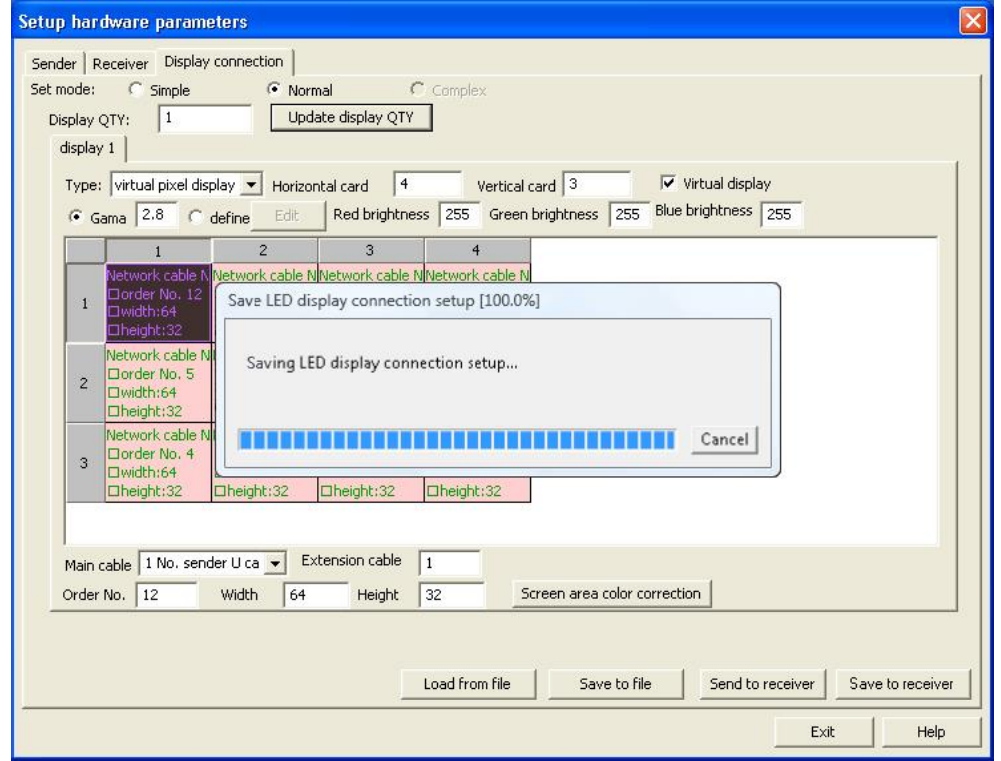

15) De gegevens worden nu opgeslagen op de ontvanger.

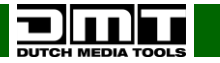

16) Het display ziet er als volgt uit:

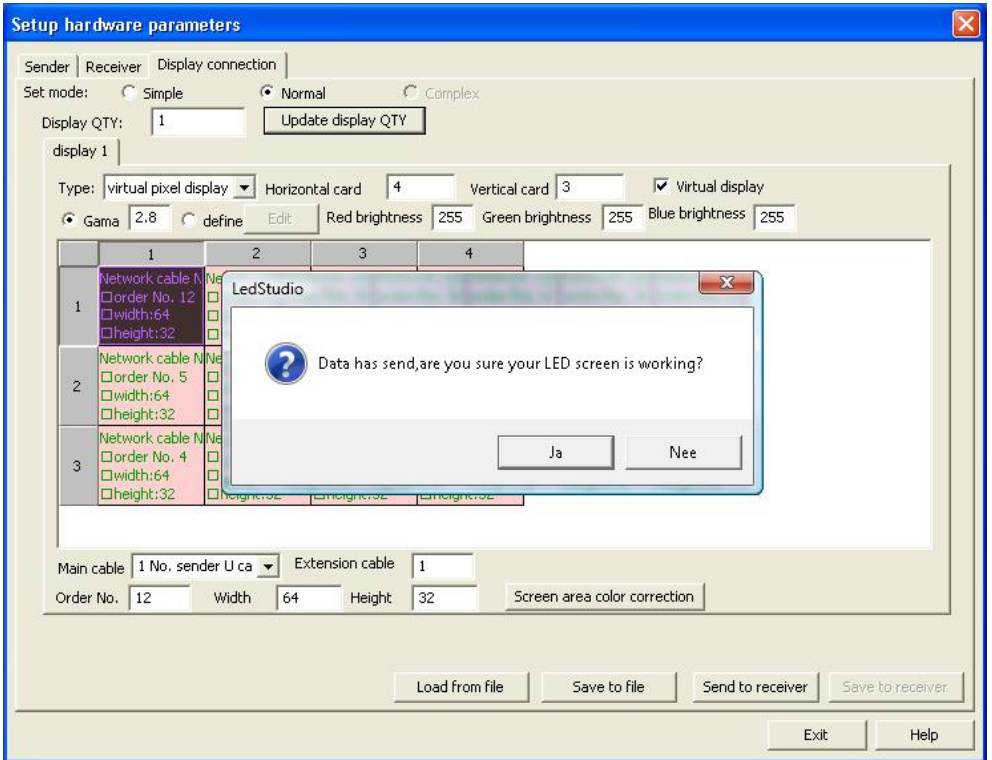

17) Klik op **OK**. De procedure is voltooid.

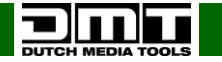

# <span id="page-34-0"></span>**Onderhoud**

De DMT SB-804 is vrijwel onderhoudsvrij. U moet het apparaat echter wel schoon houden. Trek de stekker uit het stopcontact en veeg de behuizing vervolgens af met een vochtige doek. Veeg het paneel aan de voorkant schoon met glasreiniger en een zachte doek. Gebruik geen alcohol of oplosmiddelen. Het apparaat mag niet worden ondergedompeld.

Houd de aansluitingen schoon. Trek de stekker uit het stopcontact en veeg de video- en audioaansluitingen schoon met een vochtige doek. Zorg dat de aansluitingen volledig droog zijn voordat u apparatuur aansluit op andere apparaten of aan het lichtnet.

De gebruiker moet ervoor zorgen dat veiligheidsgerelateerde en machinetechnische installaties aan het einde van elk jaar worden geïnspecteerd door een expert door middel van een acceptatietest. De gebruiker moet ervoor zorgen dat veiligheidsgerelateerde en machinetechnische installaties jaarlijks worden geïnspecteerd door een gekwalificeerd persoon.

Tijdens de inspectie moeten de volgende punten aandacht krijgen:

- 01) Alle schroeven die gebruikt worden voor de installatie van (delen van) het apparaat moeten stevig worden aangedraaid en mogen geen corrosie vertonen.
- 02) De behuizing, bevestigingspunten en installatiepunten mogen niet zijn vervormd.
- 03) Mechanisch bewegende delen zoals assen, ogen en andere mogen geen sporen van slijtage vertonen.
- 04) De elektrische voedingskabels mogen geen beschadigingen of materiaalmoeheid vertonen.

# <span id="page-34-1"></span>**Problemen oplossen**

Deze gids is bedoeld voor het oplossen van eenvoudige problemen.

Als een probleem optreedt, moet u de onderstaande stappen in de aangegeven volgorde uitvoeren tot een oplossing is gevonden. Als het apparaat weer goed werkt, hoeft u de volgende stappen niet uit te voeren.

#### <span id="page-34-2"></span>**Werkt niet**

Als de Sender Box niet naar behoren werkt, moet de reparatie door een technicus worden uitgevoerd. Zoek de fout in twee mogelijke probleemgebieden: de voeding en de kabels.

- 01) Voeding. Controleer of het apparaat is aangesloten op een geschikt stopcontact.
- 02) Alle kabels. Controleer alle kabelverbindingen en alle kabels. Retourneer de Sender Box naar uw DMT-dealer.
- 03) Steek de stekker weer in het stopcontact als al het bovenstaande in orde lijkt.
- 04) Als u niet kunt bepalen waar de oorzaak van het probleem zit, mag u de Sender Box niet openen. Dit kan het apparaat beschadigen en de garantie zal hierdoor vervallen.
- 05) Retourneer het apparaat naar uw DMT-dealer.

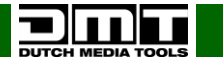

# <span id="page-35-0"></span>**Productspecificaties**

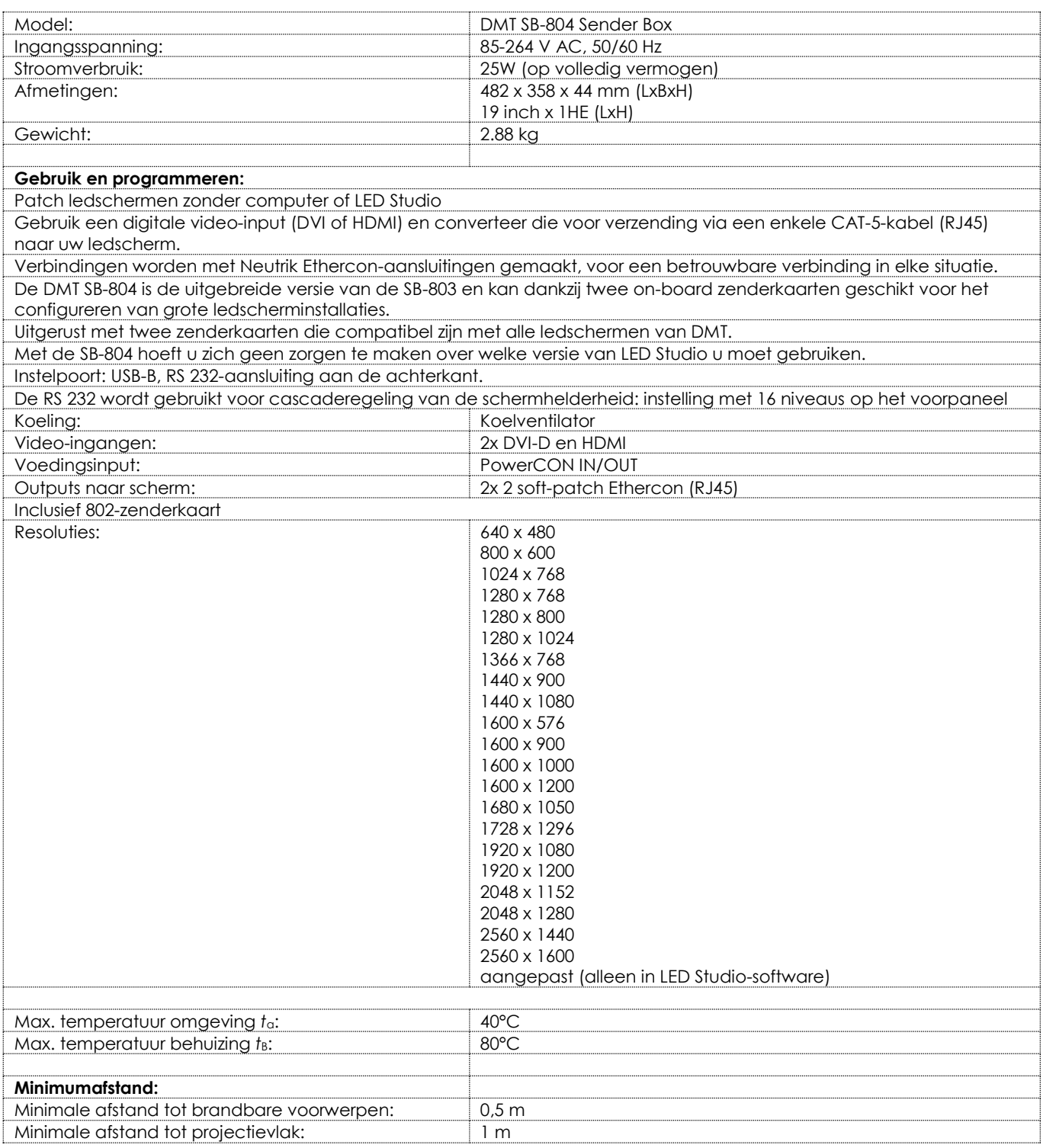

Ontwerp en productspecificaties kunnen zonder voorafgaande berichtgeving gewijzigd worden.

 $C \in$ 

Website: [www.DutchMediaTools.info](http://www.dutchmediatools.info/) E-mail[: service@highlite.nl](mailto:service@highlite.nl)

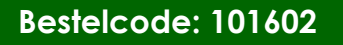

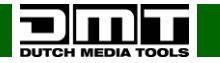

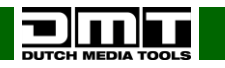

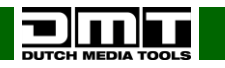

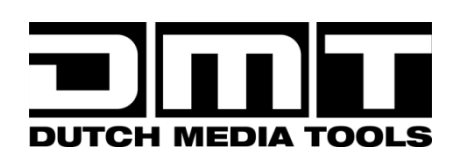

**©2017 D.M.T.**